# MITSUBISHI

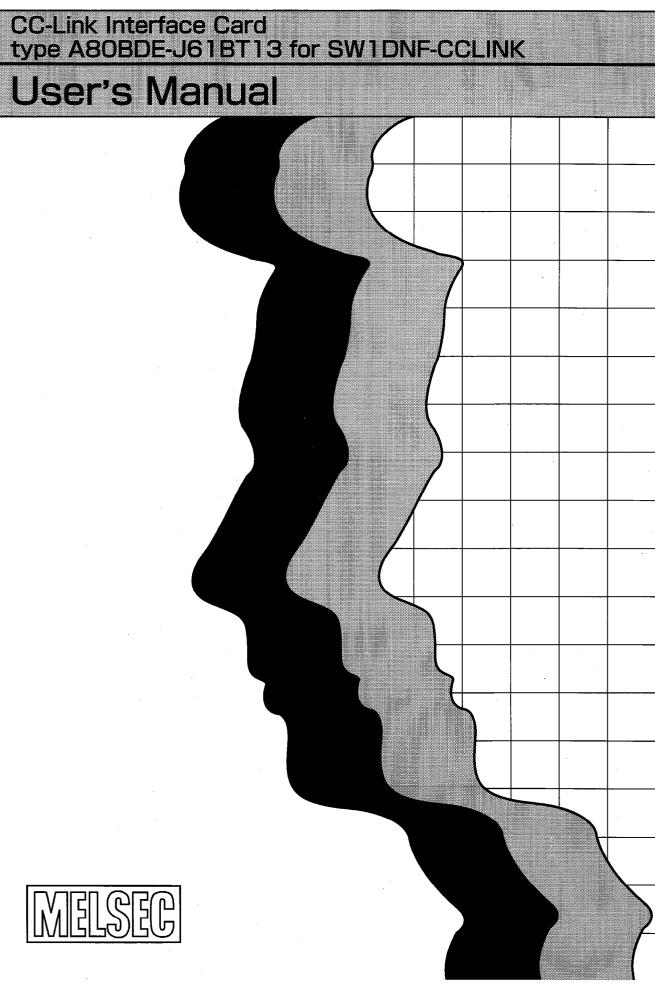

# SAFETY INSTRUCTIONS ●

(Always read these instructions before using this equipment.)

Before using this product, please read this manual and the relevant manuals introduced in this manual carefully and pay full attention to safety to handle the product correctly.

The instructions given in this manual are concerned with this product.

For the safety instructions of the programmable controller system, please read the CPU module user's manual.

In this manual, the safety instructions are ranked as "WARNING" and "CAUTION".

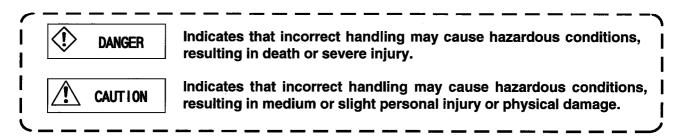

Note that the  $\angle !$  CAUTION level may lead to a serious consequence according to the circumstances. Always follow the instructions of both levels because they are important to personal safety.

Please save this manual to make it accessible when required and always forward it to the end user.

# [Designing Instructions]

 WARNING
 When a communication error has occurred in data link, the faulty station results in the following condition. Using communication status data, make up an interlock circuit in the sequence program to operate the system safely. False outputs or malfunction may cause an accident.
 (1) General-purpose inputs from this module all turn off.
 (2) General-purpose outputs from this module all turn off.
 Some failures of the A80BDE-J61BT13 may cause the inputs/outputs to turn on or off. For I/O

signals which may lead to serious accidents, provide an external monitoring circuit.

# [Designing Instructions]

# CAUTION Use the A80BDE-J61BT13 in an environment that conforms to the general specifications given in this manual. Not doing so can cause an electric shock, fire, malfunction or product damage or deterioration. Do not bundle control lines or communication cables with the main circuit, power or other lines or lay them near these lines. As a guideline, separate the cables at least 100mm(3.94inch). Not doing so can cause a malfunction due to noise.

# [Mounting Instructions]

Do not touch the conductive areas of the A80BDE-J61BT13 directly. Doing so can cause the A80BDE-J61BT13 to malfunction or fail.

Securely fix the A80BDE-J61BT13 with mounting screws and securely tighten the mounting screws within the specified torque range.

Undertightening can cause a short circuit or malfunction.

Overtightening can cause a short circuit due to the damage of the screws.

# [Wiring Instructions]

WARNING
Before starting mounting, wiring or other work, always switch power off externally in all phases. Not doing so may cause an electric shock, product damage or malfunction.
When switching power on or starting operation after mounting, wiring or other work, always close the terminal cover supplied with the product.

Not doing so may cause an electric shock.

# [Wiring Instructions]

| • | Always earth the FG terminal to the protective earth conductor on the personal computer side.                                                           |
|---|----------------------------------------------------------------------------------------------------|
|   | Not doing so may cause a malfunction.<br>If a malfunction occurs after earthing the personal computer, earth both the FG terminal of the                |
|   | personal computer and the SLD terminal of the A80BDE-J61BT13.                                                                                           |
|   | Tighten the terminal screws within the specified torque range.                                                                                          |
|   | Undertightening can cause a short circuit or malfunction.<br>Overtightening can cause a short circuit or malfunction due to the damage of the screws or |
|   | A80BDE-J61BT13.                                                                                                    |
| • | Ensure that foreign matters such as chips and wire off-cuts do not enter the personal computer.                                                         |
|   | They can cause a fire, failure or malfunction.                                                                                                    |
| • | Always secure the communication cable connected to the A80BDE-J61BT13, e.g. run it in a                                                                 |
|   | conduit or clamp it.<br>Not doing so can damage the A80BDE-J61BT13 or cable due to the dangling, moved or                                               |
|   | accidentally pulled cable or can cause a malfunction due to a cable contact fault.                                                                      |
|   | Do not hold the cable part when unplugging the communication cable connected to the A80BDE-                                                             |
| _ | J61BT13.                                                                                                    |
|   | Unplug the cable after loosening the screw in the cable part connected to the A80BDE-J61BT13.                                                           |
|   | If you pull the cable connected to the A80BDE-J61BT13, the A80BDE-J61BT13 or cable can be                                                               |
|   | damaged or a malfunction can occur due to a cable contact fault.                                                                                        |

# 

- Do not touch the terminals while power is on.
   Doing so can cause a malfunction.
- Before starting cleaning or terminal screw retightening, always switch power off externally in all phases.

Not doing so can cause an A80BDE-J61BT13 failure or malfunction.

Undertightening can cause a drop, short circuit or malfunction.

Overtightening can cause a drop, short circuit or malfunction due to the damage of the screws or A80BDE-J61BT13.

# [Startup/Maintenance Instructions]

# 

- Do not disassemble or modify the A80BDE-J61BT13.
   Doing so can cause a failure, malfunction, injury or fire.
- Before mounting or dismounting the A80BDE-J61BT13 to or from a personal computer, always switch power off externally in all phases.
   Not doing so can cause the A80BDE-J61BT13 to fail or malfunction.

# [Disposal Instructions]

#### 

• When disposing of the product, handle it as industrial waste.

## REVISIONS

## \*The manual number is given on the bottom left of the back cover.

| Print Date | *Manual Number | Revision      |
|------------|----------------|---------------|
| Jul. 1998  | IB(NA)-66865   | First edition |
|            |                |               |
|            |                |               |
|            |                |               |
|            |                |               |
|            |                |               |
|            |                |               |
|            |                |               |
|            |                |               |
|            |                |               |
|            |                |               |
|            |                |               |
|            |                |               |
|            |                |               |
|            |                |               |
|            |                | · ·           |
|            |                |               |
| 1          |                |               |
|            |                |               |
|            |                |               |
|            |                |               |
|            |                |               |
|            |                |               |
|            |                |               |
|            |                |               |
|            |                |               |
|            |                |               |
|            |                |               |
|            |                |               |
|            |                |               |
|            |                |               |
|            |                |               |
|            |                |               |
|            |                |               |
|            |                |               |
|            |                |               |
|            |                |               |
|            |                |               |
|            |                |               |
|            |                |               |
|            |                |               |
|            |                |               |
|            |                |               |
|            |                |               |
|            |                |               |
|            |                |               |

This manual does not warrant or license any industrial property rights and other rights. Under no circumstances will Mitsubishi Electric be liable or responsible for any consequential problems involving the industrial property rights which may arise as a result of the use of this equipment described in this m a n u a l

# INTRODUCTION

Thank you for choosing the Mitsubishi General Purpose Personal Computer Board. Before using the product, please read this manual carefully to use the equipment to its optimum. A copy of this manual should be forwarded to the end user.

# CONTENTS

| 1. INTRODUCTION ······ 1- 1 to                                                                                                    | 1- 3                 |
|----------------------------------------------------------------------------------------------------|----------------------|
| 1.1 Features · · · · · · · · · · · · · · · · · · ·                                                                                                    | 1-2                  |
| 1.3 Abbreviations, Generic Names and Terms Used in This Manual                                                                                                    |                      |
| 2. EMC DIRECTIVE ····································                                                                                                    |                      |
| 2.1 Requirements for Compliance with the EMC Directive ····· 2.1.1 EMC Directive ·····                                                                                                    | 2-1                  |
| 2.1.2 Installation in control box ······<br>2.1.3 Cables ······                                                                                                    | 2-2                  |
| 2.1.4 Noise filter (Power line filter) ·····                                                                                                    | 2- 5                 |
| 3. SYSTEM CONFIGURATION ······ 3- 1 to                                                                                                    | 3- 3                 |
| 3.1 System Configuration of the A80BDE-J61BT13         3.2 Applicable System         3.3 Operating Environment                                                                                                    | 3-2                  |
| 4. SPECIFICATIONS ······ 4- 1 to                                                                                                    | 4- <sup>`</sup> 5    |
| <ul> <li>4.1 General Specifications</li> <li>4.2 Performance Specifications</li> <li>4.3 Maximum Transmission Distance in the CC-Link System</li> <li>4.4 Specifications of the Twisted Cable</li> <li>4.5 Function List</li> </ul> | 4- 2<br>4- 3<br>4- 4 |
| 5. PRE-OPERATION PROCEDURE AND SETTINGS · · · · · · · · · · · · · · · · · · ·                                                                                                    | 5- 9                 |
| 5.1 Pre-Operation Procedure · · · · · · · · · · · · · · · · · · ·                                                                                                    |                      |
| 5.2 Installation ·····                                                                                                    | 5-2                  |
| 5.2.1 Handling instructions ·····                                                                                                    | 5-2                  |
| 5.2.2 Installation environment                                                                                                    |                      |
| 5.2.3 Terminal block removal ······                                                                                                    |                      |
| 5.2.4 Procedure of loading the A80BDE-J61BT13 to the personal computer                                                                                                    | 5-5                  |
| 5.3 Names of the Parts and Their Settings                                                                                                    | 5-6                  |
| 5.4 Wiring                                                                                                    | ט-ס<br>ב ס           |
| 5.4.1 I wisted cable handling instructions                                                                                                    | 0-0                  |
| 5.4.2 Connection of cables with the modules                                                                                                    | 0-9                  |

| C                   | 5.1 Instructions for Installing the Software Package ······                                                                                                    |
|---------------------|----------------------------------------------------------------------------------------------------|
| 6                   | 5.2 Installation of the Software Package ······                                                                                                    |
| e                   | 3.3 Directory Make-up · · · · · · · · · · · · · · · · · · ·                                                                                                    |
| e                   | .4 Registered Icons                                                                                                    |
| 6                   | 5.5 Uninstallation of the Software Package                                                                                                    |
| 7. C                | C-Link UTILITY ·······7-1 to                                                                                                    |
| 7                   | '.1 Function List                                                                                                    |
| 7                   | 2.2 Starting Method · · · · · · · · · · · · · · · · · · ·                                                                                                    |
| 7                   | .3 Explanation of the Buttons                                                                                                    |
| 7                   | .4 Card List · · · · · · · · · · · · · · · · · · ·                                                                                                    |
| 7                   | .5 Operation for Card Data Screen ·····                                                                                                    |
| 7                   | 6 Operation for Line Monitor (Host Station) Screen ·····                                                                                                    |
| 7                   | 7.7 Operation for Line Monitor (Other Stations) Screen                                                                                                    |
| 7                   | '.8 Operation for Memory and I/O Diagnostic Screen ······                                                                                                    |
| 7                   | '.9 Operation for Test Screen ·····                                                                                                    |
| 7                   | .10 Version Data ·····                                                                                                    |
| 8. D                | EVICE MONITOR UTILITY ······ 8-1 to 8                                                                                                    |
| ç                   | 3.1 Function List                                                                                                    |
| 2                   | 8.2 Starting Method ·····                                                                                                    |
| 2                   | 0.3 Menu · · · · · · · · · · · · · · · · · · ·                                                                                                    |
|                     | 8.3.1 Batch monitor ·····                                                                                                    |
|                     | 8.3.2 16-point registration monitor ·····                                                                                                    |
|                     | 8.3.3 Finish                                                                                                    |
|                     | 0.3.3 EIUISH                                                                                                    |
| ۶                   |                                                                                                    |
| 8                   | .4 Setting · · · · · · · · · · · · · · · · · · ·                                                                                                    |
| 8                   | 8.4 Setting · · · · · · · · · · · · · · · · · · ·                                                                                                    |
|                     | 8.4 Setting · · · · · · · · · · · · · · · · · · ·                                                                                                    |
|                     | 8.4 Setting · · · · · · · · · · · · · · · · · · ·                                                                                                    |
|                     | 8.4 Setting<br>8.4.1 Network setting<br>8.4.2 Device setting<br>8.5 Device Write<br>8.5.1 Changing the data                                                                                                    |
|                     | 8.4 Setting · · · · · · · · · · · · · · · · · · ·                                                                                                    |
|                     | <ul> <li>8.4 Setting</li> <li>8.4.1 Network setting</li> <li>8.4.2 Device setting</li> <li>8.5 Device Write</li> <li>8.5.1 Changing the data</li> <li>8.5.2 Consecutive data change</li> <li>8.5.3 Setting the bit device</li> </ul>                                                                                                    |
| 8                   | <ul> <li>8.4 Setting</li> <li>8.4.1 Network setting</li> <li>8.4.2 Device setting</li> <li>9.5 Device Write</li> <li>8.5.1 Changing the data</li> <li>8.5.2 Consecutive data change</li> <li>8.5.3 Setting the bit device</li> <li>8.5.4 Resetting the bit device</li> </ul>                                                                                                    |
| 8                   | <ul> <li>8.4 Setting</li> <li>8.4.1 Network setting</li> <li>8.4.2 Device setting</li> <li>8.5 Device Write</li> <li>8.5.1 Changing the data</li> <li>8.5.2 Consecutive data change</li> <li>8.5.3 Setting the bit device</li> <li>8.5.4 Resetting the bit device</li> <li>8.6 Changing the Display</li> </ul>                                                                                                    |
| 8                   | 8.4 Setting<br>8.4.1 Network setting<br>8.4.2 Device setting<br>8.5 Device Write<br>8.5.1 Changing the data<br>8.5.2 Consecutive data change<br>8.5.3 Setting the bit device<br>8.5.4 Resetting the bit device<br>8.5.4 Resetting the bit device<br>8.5.7 Help                                                                                                    |
| 8                   | <ul> <li>8.4 Setting</li> <li>8.4.1 Network setting</li> <li>8.4.2 Device setting</li> <li>8.5 Device Write</li> <li>8.5.1 Changing the data</li> <li>8.5.2 Consecutive data change</li> <li>8.5.3 Setting the bit device</li> <li>8.5.4 Resetting the bit device</li> <li>8.6 Changing the Display</li> <li>8.7 Help</li> <li>8.7.1 Help</li> </ul>                                                                                                    |
| 8<br>8<br>8         | <ul> <li>8.4 Setting</li> <li>8.4.1 Network setting</li> <li>8.4.2 Device setting</li> <li>8.5 Device Write</li> <li>8.5.1 Changing the data</li> <li>8.5.2 Consecutive data change</li> <li>8.5.3 Setting the bit device</li> <li>8.5.4 Resetting the bit device</li> <li>8.6 Changing the Display</li> <li>8.7 Help</li> <li>8.7.1 Help</li> <li>8.7.2 Version data</li> </ul>                                                                                                    |
| ٤<br>٤<br>٤         | <ul> <li>8.4 Setting</li> <li>8.4.1 Network setting</li> <li>8.4.2 Device setting</li> <li>8.5 Device Write</li> <li>8.5.1 Changing the data</li> <li>8.5.2 Consecutive data change</li> <li>8.5.3 Setting the bit device</li> <li>8.5.4 Resetting the bit device</li> <li>8.5.4 Resetting the bit device</li> <li>8.5.4 Resetting the bit device</li> <li>8.5.4 Resetting the bit device</li> <li>8.5.4 Resetting the bit device</li> <li>8.5.4 Resetting the bit device</li> <li>8.5.4 Resetting the bit device</li> <li>8.5.4 Resetting the bit device</li> <li>8.5.4 Resetting the bit device</li> <li>8.5.4 Resetting the bit device</li> <li>8.5.4 Resetting the bit device</li> <li>8.5.4 Resetting the bit device</li> <li>8.5.4 Resetting the bit device</li> <li>8.5.4 Resetting the bit device</li> <li>8.5.5 Resetting the bit device</li> <li>8.5.6 Changing the Display</li> <li>8.7 Help</li> <li>8.7.1 Help</li> <li>8.7.2 Version data</li> <li>8.8 Other Operation</li> </ul> |
| ٤<br>٤<br>٤<br>٩. F | 8.4 Setting         8.4.1 Network setting         8.4.2 Device setting         8.5.1 Changing the data         8.5.1 Changing the data         8.5.2 Consecutive data change         8.5.3 Setting the bit device         8.5.4 Resetting the bit device         8.5.4 Resetting the bit device         8.6 Changing the Display         8.7 Help         8.7.1 Help         8.7.2 Version data         8.8 Other Operation <b>UNCTIONS</b>                                                                                                    |
| ٤<br>٤<br>٤<br>٩. F | 8.4 Setting         8.4.1 Network setting         8.4.2 Device setting         8.5.1 Changing the data         8.5.2 Consecutive data change         8.5.3 Setting the bit device         8.5.4 Resetting the bit device         8.6 Changing the Display         8.7.1 Help         8.7.2 Version data         9.8 Other Operation         9-1 to         9.1 Function List                                                                                                    |
| ٤<br>٤<br>٤<br>٩. F | 8.4 Setting         8.4.1 Network setting         8.4.2 Device setting         9.5 Device Write         8.5.1 Changing the data         8.5.2 Consecutive data change         8.5.3 Setting the bit device         8.5.4 Resetting the bit device         8.5.4 Resetting the bit device         8.6 Changing the Display         9.7 Help         8.7.1 Help         8.7.2 Version data         9.8 Other Operation         9-1 to         9.1 Function List         9.2 Restrictions on Use of the Functions                                                                                                    |
| ٤<br>٤<br>٤<br>٩. F | 8.4 Setting         8.4.1 Network setting         8.4.2 Device setting         8.5.1 Changing the data         8.5.2 Consecutive data change         8.5.3 Setting the bit device         8.5.4 Resetting the bit device         8.6 Changing the Display         8.7.1 Help         8.7.2 Version data         9.8 Other Operation         9-1 to         9.1 Function List                                                                                                    |

| 10. ERROR CODES ·····                                                      | ····· 10- 1 to 10- 5        |
|----------------------------------------------------------------------------|-----------------------------|
| 11. TROUBLESHOOTING ······                                                 | ···· 11- 1 to 11- 18        |
| 11.1 Troubleshooting Instructions ·····                                    |                             |
| 11.2 Troubleshooting by Fault Type · · · · · · · · · · · · · · · · · · ·   | •••••11-2                   |
| 11.3 Board/Personal Computer Failed to Operate                             | •••••11-3                   |
| 11.3.1 List of error event messages displayed at driver start ·····        | •••••11-5                   |
| 11.4 Data Link Could Not Be Made · · · · · · · · · · · · · · · · · · ·     |                             |
| 11.4.1 RUN LED off · · · · · · · · · · · · · · · · · ·                     |                             |
| 11.4.2 SD/RD LED off · · · · · · · · · · · · · · · · · ·                   | •••••11-9                   |
| 11.4.3 Communication error between master station and A80BDE-J61BT13 ····· |                             |
| 11.5 Error Occurred during Data Link ·····                                 |                             |
| 11.5.1 Specific link device has non-scheduled value                        |                             |
| 11.5.2 Data cannot be read/written by using communication function         |                             |
| 11.5.3 Communication is stopped during user program run                    | · · · · · · · · · · · 11-15 |
| 11.5.4 System shutdown or system reset occurs during user program run      |                             |
| 11.6 Items Required for Inquiry ·····                                      |                             |
|                                                                            | ·····Appendix- 1            |
| Appendix 1 Outline Dimension Drawing · · · · · · · · · · · · · · · · · · · | ·····Appendix- 1            |
|                                                                            |                             |
|                                                                            |                             |
|                                                                            |                             |
| ``                                                                         |                             |
|                                                                            |                             |

# **About the Manuals**

The following manuals are related to this product. Refer to the following table and request the required ones.

# **Relevant Manuals**

| Manual Name                                                                                                    | Manual Number<br>(Type Code) |
|----------------------------------------------------------------------------------------------------|------------------------------|
| CC-Link System Master · Local Module type AJ61BT11/A1SJ61BT11 User's Manual Describes the system configuration, performance specifications, functions, handling, wiring and troubleshooting of the AJ61BT11 and A1SJ61BT11. (Option)                 | IB-66721<br>(13J872)         |
| CC-Link System Master · Local Module type AJ61QBT11/A1SJ61QBT11 User's<br>Manual<br>Describes the system configuration, performance specifications, functions, handling,<br>wiring and troubleshooting of the AJ61QBT11 and A1SJ61QBT11.<br>(Option) | SH-66722<br>(13J873)         |

## **1. INTRODUCTION**

This manual provides the specifications, handling and monitoring procedures for the A80BDE-J61BT13 CC-Link interface board which is loaded to a PCI\* bus as an optional board to an IBM PC/AT or a 100% - compatible machine (hereafter known as "personal computer") to make up a CC-Link system.

The A80BDE-J61BT13 applies to the following CC-Link system.

- · Local station of CC-Link system
- \*: PCI stands for Peripheral Component Interconnect.

#### **1.1 Features**

The board has the following features.

- A personal computer can be integrated into a CC-Link system.
   A personal computer loaded with the A80BDE-J61BT13 can be used as a local station.
- (2) The adoption of a PCI bus makes troublesome switch setting unnecessary. Merely loading the A80BDE-J61BT13 to a PCI bus automatically makes initial setting.
- (3) Test and monitor data related to CC-Link are displayed. The testing and monitoring statuses of the CC-Link system can be displayed on the personal computer, ensuring ease of operation.
- (4) User-programming compatible functions are available. Visual C++ and Visual Basic compatible functions allow the PC CPU to be controlled from a remote location and the devices to be accessed, facilitating user application creation.

## 1.2 Packing List

After unpacking, make sure that the following parts are contained.

| Description                                                        | Quantity    |
|--------------------------------------------------------------------|-------------|
| A80BDE-J61BT13 CC-Link interface board                             | 1           |
| SW1DNF-CCLINK CC-Link software package                             | 1 (3 disks) |
| A80BDE-J61BT13 CC-Link interface board user's manual (this manual) | 1           |
| Terminal resistor (110 $\Omega$ ),1/2W (brown/brown/brown/[])      | 2           |

# CAUTION

The terminal resistors are included in the packing of the CC-Link system master/local module.

# 1.3 Abbreviations, Generic Names and Terms Used in This Manual

The following abbreviations, generic names and terms are used in this manual.

| Abbreviations and<br>Generic Names                                                                                    | Description                                                                                    |  |  |  |
|----------------------------------------------------------------------------------------------------|------------------------------------------------------------------------------------------------|--|--|--|
| A80BDE-J61BT13                                                                                                    | Abbreviation for the A80BDE-J61BT13 CC-Link Interface board                                    |  |  |  |
| CC-Link                                                                                                    | Abbreviation for the Control & Communication Link system                                       |  |  |  |
| Master station                                                                                                    | Station which controls the remote, local and intelligent device stations                       |  |  |  |
| Local station                                                                                                    | Station which has a CPU and can communicate with the master and local stations                 |  |  |  |
| Remote I/O station                                                                                                    | Remote station which handles bit data only<br>(AJ65BTB□-□□, AJ65BTC□-□□)                       |  |  |  |
| Remote station                                                                                                    | Generic name for the remote I/O and remote device stations                                     |  |  |  |
| Intelligent device station                                                                                            | Slave station in the CC-Link system which can make transient transmission, e.g. AJ65BT-R2      |  |  |  |
| Master/local module Generic name for the AJ61QBT11, A1SJ61QBT11, AJ6<br>A1SJ61BT11                                    |                                                                                                |  |  |  |
| Master module                                                                                                    | Generic name for the AJ61QBT11, A1SJ61QBT11, AJ61BT11 and A1SJ61BT11 used as a master station  |  |  |  |
| Remote module         Generic name for the AJ65BTB, AJ65BTC, AJ65           AJ65BT-64DAV, AJ65BT-64DAI, A852GOT, etc. |                                                                                                |  |  |  |
| Intelligent module                                                                                                    | Module which can make transient transmission, e.g. AJ65BT-R2                                   |  |  |  |
| Cyclic transmission                                                                                                   | Function which updates the data of the remote inputs/outputs and remote registers periodically |  |  |  |
| Transient transmission Function which communicates data with the specified station request of the PC CPU, etc.        |                                                                                                |  |  |  |
| SB Link special relay                                                                                                 |                                                                                                |  |  |  |
| SW                                                                                                    | Link special register                                                                          |  |  |  |
| RX                                                                                                    | Remote input                                                                                   |  |  |  |
| RY                                                                                                    | Remote output                                                                                  |  |  |  |
| RWw                                                                                                    | Remote register (write area)                                                                   |  |  |  |
| RWr                                                                                                    | Remote register (read area)                                                                    |  |  |  |

## 2. EMC DIRECTIVE

#### 2.1 Requirements for Compliance with the EMC Directive

We are required to comply with the EMC Directive among the European Directives.

The EMC Directive requires that "products should not emit strong electromagnetic waves to the outside: Emission (electromagnetic interference)" and "products should not be affected by electromagnetic waves from the outside: Immunity (electromagnetic sensitivity)".

Sections 2.1.1 to 2.1.6 provide instructions for using the A80BDE-J61BT13 to configure up machinery to comply with the EMC Directive.

It should be noted that although we made our best efforts to prepare the documents on the basis of the regulation requirements and standards we obtained, we do not guarantee that the whole machinery manufactured in accordance with the documents complies with the above Directive. How to comply with the EMC Directive and whether the relevant machinery complies with the EMC Directive or not must be determined by the manufacturer of the relevant machinery itself.

## 2.1.1 EMC Directive

| Specifications   | Test Item                                                    | Test                                                                                    | Standard Values                                                                                                    |  |
|------------------|--------------------------------------------------------------|-----------------------------------------------------------------------------------------|----------------------------------------------------------------------------------------------------|--|
|                  | EN55011<br>Radiation noise                                   | Measure waves emitted by a product.                                                     | 30M-230MHz QP: 50dB $\mu$ V/m (measured 3m away) <sup>11</sup><br>230M-1000MHz QP: 57dB $\mu$ V/m (measured 3m away) |  |
| EN50081-2 : 1995 | EN55011<br>Conductive noise                                  | Measure noise released by a product to power line.                                      | 150k-500kHz QP : 79dB,Mean : 66db''<br>500k-30MHz QP : 73dB,Mean : 60dB                                              |  |
|                  | IEC801-2<br>Electrostatic<br>immunity <sup>2</sup>           | Immunity test made by applying static electricity to an equipment enclosure.            | 4kV: contact discharge<br>8kV: air discharge                                                                         |  |
| prEN50052-2:1991 | IEC801-3<br>Radiation field <sup>12</sup>                    | Immunity test made by applying electric field to a product.                             | 10V/m,27-500MHz                                                                                                    |  |
|                  | IEC801-4<br>First transient burst<br>noise                   | Immunity test made by applying burst noise to power and signal lines.                   | 2kV                                                                                                    |  |
|                  | EN61000-4-2<br>Static electricity<br>immunity <sup>2</sup>   | Immunity test made by applying static electricity to an equipment enclosure.            | 4kV: contact discharge<br>8kV: air discharge                                                                         |  |
|                  | EN61000-4-4<br>First transient burst<br>noise                | Immunity test made by applying burst noise to power and signal lines.                   | 2kV                                                                                                    |  |
| EN50082-2:1995   | ENV50140<br>Radiation field<br>AM modulation <sup>-2</sup>   | Immunity test made by applying electric field to a product.                             | 10V/m, 80-1000MHz, 80% modulation@1kHz                                                                               |  |
|                  | ENV50204<br>Radiation field<br>Pulse modulation <sup>2</sup> | Immunity test made by applying electric field to a product.                             | 10V/m, 900MHz,<br>Pulse modulation 200Hz, 50% duty                                                                   |  |
|                  | ENV50141<br>Conductive noise                                 | Immunity test made by inducing<br>electromagnetic field into power and<br>signal lines. | 10Vrms, 0.15-80MHz, 80% modulation@1kHz                                                                              |  |

The following table lists standards related to the EMC Directive.

\*1: QP: Quasi-peak value, Mean: Average value

\*2: The corresponding tests were made with the board loaded to the personal computer.

#### 2.1.2 Installation in control box

Installation in a control box not only ensures safety but also has a great effect on the shielding of PC-generated noise with the control box.

#### (1) Control box

(a) The control box should be conductive.

- (b) When fixing the top and bottom plates, etc. of the control box with bolts, mask the paint to permit surface contact.
- (c) To reserve electrical contact with the control box, mask the paint on the bolts used for mounting the inner plates to the control box so that conductivity may be reserved on the widest possible surface.
- (d) To reserve low impedance at high frequencies, connect the control box to the ground with thick ground wires.
- (e) The hole of the control box should be 10cm max. in diameter. If it is more than 10cm, electric waves may leak.

#### (2) Routing the power and ground wires

Route the ground and power wires of the personal computer as described below.

(a) Provide a control box grounding point near the personal computer and earth the FG (FG: frame ground) terminal of the personal computer or the SLD terminal (SLD: shield) of the A80BDE-J61BT13 with the thickest and shortest possible wires (about 30cm or less long) to that point. Since the FG and SLD terminals are designed to draw noise generated inside the personal computer to the ground, the lowest possible impedance must be reserved. Also, because of their function to release noise, their wires carry noise and they should be run in a short distance to prevent them from acting as antennas.

Note: A longer conductor acts as a more efficient noise radiation antenna.

(b) The ground wires drawn from the grounding point should be twisted with the power wires. Doing so can release noise from the power wires to a larger ground. However, when a noise filter is fitted to the power wires, this twisting may not be needed.

2-2

#### 2.1.3 Cables

Cables drawn from the control box include high-frequency noise components and act as antennas outside the control box to radiate noise. Cables drawn to outside the control box must be shielded cables.

Use of shielded cables are also effective to increase noise immunity.

EN50082-2 does not define the meaning of "related to control". However, given the spirit of the EMC Directive, we understand signal lines which may endanger people or equipment due to a malfunction should be defined as "signals related to control" and require high noise immunity.

- (1) Earthing the shield
  - (a) Ground a shield at a point near the outlet of a cable from a control box. If the grounding point is away from the outlet position, the cable after the grounding point will cause electromagnetic induction again, generating high-frequency noise.
  - (b) The shield should be grounded in a wide surface of the control box. The following clamp fixture may be used. However, mask the paint on the control box's inner wall which makes contact with the fixture.

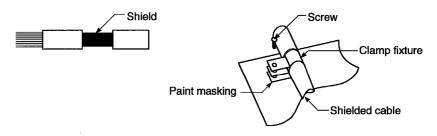

Note: If a vinyl wire is soldered to the shield of the shielded cable and the end of that wire is grounded, this grounding method will increase high-frequency impedance and eliminate the effect of the shield.

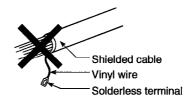

- (2) Earthing the CC-Link cables
  - (a) The twisted cables connected to the modules on the master, local and remote stations in CC-Link must also be earthed.

Since each twisted cable is shielded, strip some of its sheath as shown below and earth the exposed shield portion in the widest possible area.

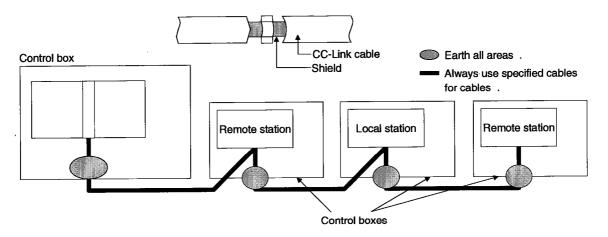

In addition, earth each cable in a position close to the outlet of the control box and within 30cm from the board terminal section.

(b) For the CC-Link cables, always use the specified cables.

(c) Do not use ferrite cores with the Link cables from the modules and boards.

(d) Earth both the FG and SLD terminals of each module and board.

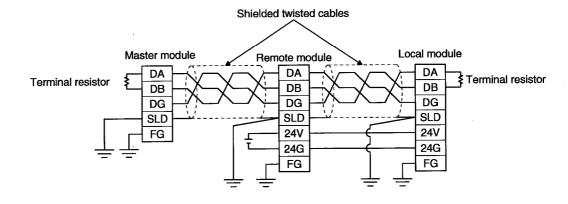

#### 2.1.4 Noise filter (Power line filter)

A noise filter has an effect on conductive noise. With the exception of some models, it is not required to fit a noise filter to the power line, but fitting it can further suppress noise. (A noise filter is effective on noise reduction in the 10MHz or less bandwidth of conductive noise.) Use any of the following noise filters (double  $\pi$  type filters) or equivalent.

| Туре          | FN343-3/01 | FN660-6/06 | ZHC2203-11 |  |
|---------------|------------|------------|------------|--|
| Maker         | SCHAFFNER  | SCHAFFNER  | TDK        |  |
| Rated current | ЗA         | 6A         | ЗA         |  |
| Rated voltage | 250V       |            |            |  |

The instructions below should be followed when fitting a noise filter.

(1) Do not bundle the input and output side wirings of the noise filter. Doing so will induce output side noise into the input side wiring whose noise has been removed by the filter.

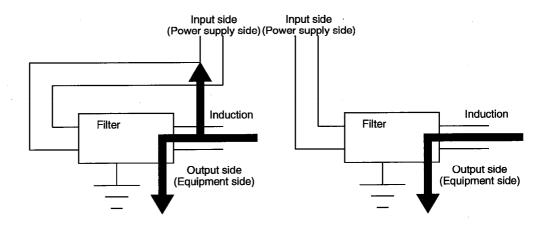

(2) Earth the ground terminal of the noise filter to the control box in the shortest possible distance (about 10cm(3.94inch)).

# **3. SYSTEM CONFIGURATION**

## **3. SYSTEM CONFIGURATION**

This chapter explains the system configuration for use of the A80BDE-J61BT13.

#### 3.1 System Configuration of the A80BDE-J61BT13

The system configuration for use of the A80BDE-J61BT13 is shown below. Up to 26 A80BDE-J61BT13's may be connected to one master station if the following conditions are satisfied.

- (1)  $\{(1 \times a) + (2 \times b) + (3 \times c) + (4 \times d)\} \leq 64$ 
  - a: Number of modules occupying one station
  - b: Number of modules occupying two stations
  - c: Number of modules occupying three stations
  - d: Number of modules occupying four stations
- (2) {(16×A)+(54×B)+(88×C)}≦2304
  - A: Number of remote I/O stations ≤64
  - B: Number of remote device stations ≤42
  - C: Number of local, standby master and intelligent device stations ≤26

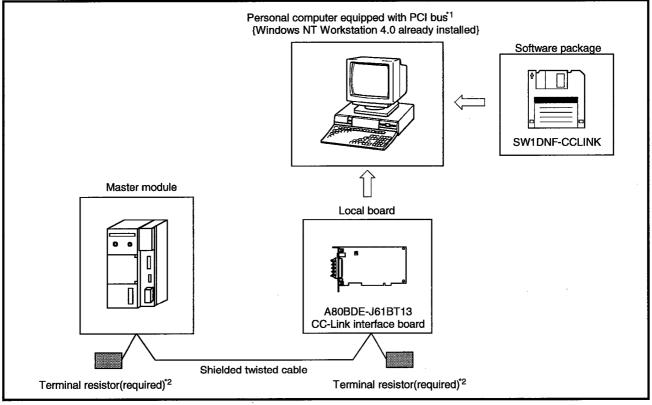

\*1 A multiprocessor-compatible personal computer cannot be used because of driver incompatibility.

\*2 The terminal resistors are provided for the master module.

#### 3.2 Applicable System

This section describes the CC-Link system's master module with which the A80BDE-J61BT13 may be used.

MELSEC

The A80BDE-J61BT13 may be used with the master module whose function version is B or later and whose software version is J or later.

Products before the above versions cannot be used.

The function version is indicated in the DATE column of the rating plate.

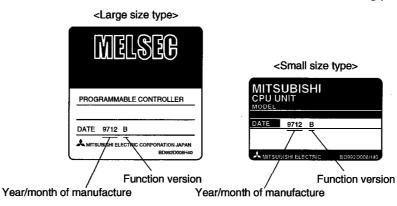

\*The function version is only indicated in the rating plate of version B or later.

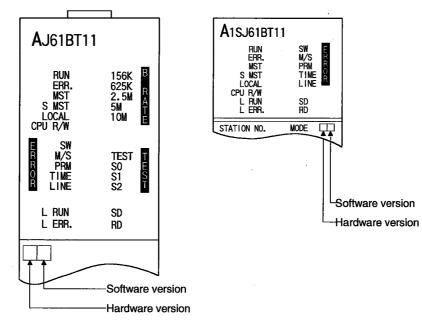

#### The software version is indicated on the module version seal at the module front.

## 3.3 Operating Environment

The A80BDE-J61BT13 should be operated in the following environment.

| ltem                                             |                | Description                                                                                                    |  |  |
|--------------------------------------------------|----------------|----------------------------------------------------------------------------------------------------|--|--|
| Personal computer                                |                | Personal computer which is equipped with Pentium<br>133MHz or more and 1 or more PCI bus slots and on<br>which Windows NT Workstation 4.0 operates |  |  |
| PCI bus                                          |                | 5VDC, 32-bit bus                                                                                                    |  |  |
|                                                  | specifications | System clock: 33MHz                                                                                                    |  |  |
| Operating system (OS)                            |                | Windows NT Workstation 4.0 (Japanese version)                                                                                                    |  |  |
| Required memory capacity                         |                | 32MB or more                                                                                                    |  |  |
| Hard disk free capacity                          |                | 20MB or more                                                                                                    |  |  |
| Disk drive<br>(required for driver installation) |                | 3.5 inch (1.44MB) floppy disk drive                                                                                                    |  |  |

The development software (Visual Basic Ver5.0J, Visual C++ Ver5.0J) is required to perform user programming using functions.

## CAUTION

A multiprocessor-compatible personal computer cannot be used because of driver incompatibility.

# **4. SPECIFICATIONS**

This chapter explains the performance specifications and functions of the A80BDE-J61BT13.

#### 4.1 General Specifications

(1) The following table lists the general specifications of the A80BDE-J61BT13.

| ltem                          | Specifications                                             |                                                       |                                      |               |           |                                                                        |  |
|-------------------------------|------------------------------------------------------------|-------------------------------------------------------|--------------------------------------|---------------|-----------|------------------------------------------------------------------------|--|
| Operating ambient temperature | 0 to 55°C                                                  |                                                       |                                      |               |           |                                                                        |  |
| Storage ambient temperature   |                                                            | -20 to 75°C                                           |                                      |               |           |                                                                        |  |
| Operating ambient<br>humidity |                                                            | 10 to 90%RH, non-condensing                           |                                      |               |           |                                                                        |  |
| Storage ambient<br>humidity   |                                                            | 10 to 90%RH, non-condensing                           |                                      |               |           |                                                                        |  |
|                               |                                                            |                                                       | Frequency                            | Acceleration  | Amplitude | Sweep Count                                                            |  |
|                               | Conforms to                                                | In case of<br>intermittent<br>vibration<br>In case of | 10 to 57Hz                           | -             | 0.075mm   | 10 times in<br>each of X, Y<br>and Z<br>directions (for<br>80 minutes) |  |
| Vibration resistance          | JIS<br>B3501 and<br>IEC 1131-2.                            |                                                       | 57 to 150Hz                          | 9.8m/s²{1G}   | _         |                                                                        |  |
|                               |                                                            |                                                       | 10 to 57Hz                           |               | 0.035mm   |                                                                        |  |
|                               |                                                            | continuous<br>vibration                               | 57 to 150Hz                          | 4.9m/s²{0.5G} | _         |                                                                        |  |
| Shock resistance              |                                                            | C                                                     | Conforms to JIS B3501 and IEC 1131-2 |               |           |                                                                        |  |
|                               | (147m/s2 {15G}, 3 times in each of X, Y and Z directions). |                                                       |                                      |               |           |                                                                        |  |
| Operating atmosphere          | No corrosive gas                                           |                                                       |                                      |               |           |                                                                        |  |
| Operating altitude            | 2000m(6557.38ft) max.                                      |                                                       |                                      |               |           |                                                                        |  |
| Installation site             | Inside control box                                         |                                                       |                                      |               |           |                                                                        |  |
| Overvoltage category*1        |                                                            | li or less                                            |                                      |               |           |                                                                        |  |
| Contamination level*2         |                                                            | 2 or less                                             |                                      |               |           |                                                                        |  |

\*1: Indicates the element in the distribution system between the public electricity grid and the mechanical equipment inside the premises that the relevant device is assumed to be connected to.

Category II applies to devices such as those that draw their power supply from fixed installations.

The surge voltage withstand capability of devices with ratings up to 300V is 2,500V.

\*2: This index gives a measure of the incidence of conductive materials in the environment in which the device is used.

A contamination level of 2 indicates an environment in which there is only contamination by non-conducting materials, but due to occasional condensation, conductivity may occur.

(2) After the A80BDE-J61BT13 has been loaded, its general specifications conform to those of the personal computer.

## **4.2 Performance Specifications**

The following table lists the performance specifications of the A80BDE-J61BT13.

| Item                                                                                                    | Specifications                                                                                                    |  |  |  |  |
|----------------------------------------------------------------------------------------------------|----------------------------------------------------------------------------------------------------|--|--|--|--|
| Transmission speed                                                                                                    | May be selected from among 156kbps, 625kbps, 2.5Mbps, 5Mbps and 10Mbps.                                                                                                    |  |  |  |  |
| Max. transmission distance                                                                                                    | Depends on the transmission speed. (Refer to Section 4.3)                                                                                                    |  |  |  |  |
| Number of stations occupied                                                                                                    | 1 or 4 stations (changed by setting)                                                                                                    |  |  |  |  |
| Max. number of link<br>points per system                                                                                                    | Remote input, output (RX, RY): 2048 points<br>Remote register (RWw): 256 points (master station $\rightarrow$ local station)<br>Remote register (RWr): 256 points (local station $\rightarrow$ master station)                                                                                                    |  |  |  |  |
| Number of link points per station       Remote input, output (RX, RY): 30 points         Remote register (RWw): 4 points (master station)         Remote register (RWr): 4 points (local station)         Remote register (RWr): 4 points (local station) |                                                                                                    |  |  |  |  |
| Communication system                                                                                                    | Polling system                                                                                                    |  |  |  |  |
| Synchronization system                                                                                                    | Frame synchronization system                                                                                                    |  |  |  |  |
| Coding system                                                                                                    | NRZI system                                                                                                    |  |  |  |  |
| Transmission path form                                                                                                    | Bus (RS485)                                                                                                    |  |  |  |  |
| Transmission format                                                                                                    | HDLC compliant                                                                                                    |  |  |  |  |
| Error control system                                                                                                    | CRC(X16+X12+X5+1)                                                                                                    |  |  |  |  |
| Connection cable                                                                                                    | Shielded twisted cable (refer to Section 4.4 for recommended cable)                                                                                                    |  |  |  |  |
| RAS functions                                                                                                    | <ul> <li>Automatic return function</li> <li>Slave station disconnection function</li> <li>Fault detection by link special relays/registers</li> <li>Data link status check</li> <li>Online tests (hardware test, line test)</li> <li>Unusual temperature detection</li> <li>Watchdog timer error (WDT) detection</li> </ul> |  |  |  |  |
| Number of loadable boards                                                                                                    | Max. 4                                                                                                    |  |  |  |  |
| Loaded slot                                                                                                    | Personal computer PCI bus slot                                                                                                    |  |  |  |  |
| Number of slots occupied                                                                                                    | 1 slot                                                                                                    |  |  |  |  |
| Internal current<br>consumption (5VDC)                                                                                                    | 0.4A                                                                                                    |  |  |  |  |
| Weight                                                                                                    | 0.16kg(0.352lb)                                                                                                    |  |  |  |  |

#### 4.3 Maximum Transmission Distance in the CC-Link System

The following is the max. transmission distance in the CC-Link system.

- 1) Independently of the transmission speed setting, "at least 2m(0.61ft)" of interstation cable length is required between the master/local or intelligent device station and its preceding or succeeding station.
- 2) Care should be taken at the transmission speeds of 5Mbps and 10Mbps, since the max. transmission distance depends on the interstation cable length between remote I/O station/remote device station and remote I/O station/remote device station and remote I/O station/remote device station at those transmission speeds.

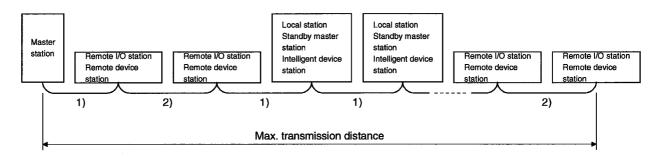

| Transmission Speed | 1)                 | 2)                                       | Max. Transmission<br>Distance |  |
|--------------------|--------------------|------------------------------------------|-------------------------------|--|
| 156kbps            |                    | 30cm(11.82inch) or<br>more               | 1200m(366ft)                  |  |
| 625kbps            |                    | 30cm(11.82inch) or<br>more               | 600m(183ft)                   |  |
| 2.5Mbps            |                    | 30cm(11.82inch) or<br>more               | 200m(61ft)                    |  |
|                    |                    | 60cm(23.64inch) or<br>more               | 150m(45.75ft)                 |  |
| 5Mbps              | 2m(0.61ft) or more | 30cm(11.82inch)<br>to<br>59cm(23.25inch) | 110m(33.55ft)                 |  |
|                    |                    | 1m(0.31ft) or more                       | 100m(30.5ft)                  |  |
| 10Mbps             |                    | 60cm(23.64inch)<br>to<br>99cm(39.01inch) | 80m(24.4ft)                   |  |
|                    |                    | 30cm(11.82inch)<br>to<br>59cm(23.25inch) | 50m(15.25ft)                  |  |

## 4.4 Specifications of the Twisted Cable

This section describes the recommended twisted cable and the specifications of the cable that may be used in CC-Link.

If the cable used is not the following recommended one, we cannot guarantee the performance of CC-Link.

| ltem                            | Specifications                                                        |  |  |  |  |
|---------------------------------|-----------------------------------------------------------------------|--|--|--|--|
| Туре                            | FANC-SB 0.5mm <sup>2</sup> ×3                                         |  |  |  |  |
| Cable type                      | Shielded twisted cable                                                |  |  |  |  |
| Conductor sectional area        | 0.5mm <sup>2</sup>                                                    |  |  |  |  |
| Conductor resistance (20°C)     | 37.8Ω/km or less                                                      |  |  |  |  |
| Insulation resistance           | 10000Ω-km or more                                                     |  |  |  |  |
| Withstanding voltage            | 500VDC, 1 minute                                                      |  |  |  |  |
| Capacitance (1kHz)              | 60nF/km or less                                                       |  |  |  |  |
| Characteristic impedance (1MHz) | 100±15Ω                                                               |  |  |  |  |
| Section                         | DA<br>Sheath<br>Shielding<br>Aluminum tape<br>DB<br>DB<br>Ground wire |  |  |  |  |
| Outline dimension               | 7mm                                                                   |  |  |  |  |
| Approx. weight                  | 65kg/km(0.47lb/ft)                                                    |  |  |  |  |

## 4.5 Function List

The following table lists the functions of the A80BDE-J61BT13.

| Name                            | Description                                                                                                    |  |  |  |  |
|---------------------------------|----------------------------------------------------------------------------------------------------|--|--|--|--|
| Data communication<br>functions | <ul> <li>(1) Using the cyclic transmission function, communication can be made via CC-Link as to the remote inputs (RX), remote outputs (RY) and remote registers (RWw, RWr).</li> <li>Number of link points per station<br/>Remote inputs/outputs (RX, RY): 30 points<br/>Remote registers (RWw): 4 points<br/>Remote register (RWr): 4 points</li> <li>(2) Using the transient transmission function, communication can be made with the master and intelligent device stations.</li> </ul> |  |  |  |  |
| Test functions                  | In the test mode, tests can be conducted for hardware checks.                                                                                                    |  |  |  |  |
| RAS functions                   | Automatic return function, slave station disconnection function, data link status check, offline test                                                                                                    |  |  |  |  |
| Self-diagnostic functions       | <ul> <li>Error code is shown to give an error message.</li> <li>Faults detected are stored in special relays and special registers.</li> </ul>                                                                                                    |  |  |  |  |

# **5. PRE-OPERATION PROCEDURE AND SETTINGS**

## **5. PRE-OPERATION PROCEDURE AND SETTINGS**

This chapter explains the pre-operation procedure for the A80BDE-J61BT13 and the part names and settings, wiring method and hardware tests of the A80BDE-J61BT13.

#### 5.1 Pre-Operation Procedure

This section describes the pre-operation procedure for the A80BDE-J61BT13.

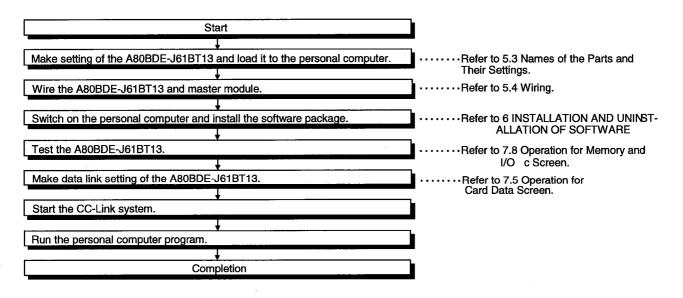

CAUTION

The master module side must be set to operate the CC-Link system. Set the master module as required.

For the master module setting, refer to the master module user's manual.

#### 5.2 Installation

This section provides the handling instructions and installation environment of the A80BDE-J61BT13.

## 5.2.1 Handling instructions

The handling instructions of the A80BDE-J61BT13 are as follows.

|   | De not touch the terminale and connectors while nower is on                                                |  |  |  |  |
|---|----------------------------------------------------------------------------------------------------|--|--|--|--|
|   | Do not touch the terminals and connectors while power is on.                                               |  |  |  |  |
| V | Doing so may cause an electric shock or can cause a malfunction.                                           |  |  |  |  |
|   |                                                                                                    |  |  |  |  |
|   | Securely fix the A80BDE-J61BT13 with mounting screws and securely tighten                                  |  |  |  |  |
|   | the mounting screws within the specified torque range.                                                     |  |  |  |  |
|   | Undertightening can cause a malfunction.                                                                   |  |  |  |  |
|   | Overtightening can cause a malfunction due to the damage of the screws or                                  |  |  |  |  |
|   | module.                                                                                                    |  |  |  |  |
|   | Do not touch the conductive areas of the A80BDE-J61BT13 directly.                                          |  |  |  |  |
|   | Doing so can cause the A80BDE-J61BT13 to malfunction or fail.                                              |  |  |  |  |
|   | Tighten the terminal screws within the specified torque range.                                             |  |  |  |  |
|   | Undertightening can cause a short circuit or malfunction.                                                  |  |  |  |  |
|   | Overtightening can cause a short circuit or malfunction due to the damage of the screws or A80BDE-J61BT13. |  |  |  |  |
|   | <ul> <li>Handle the A80BDE-J61BT13 in a place where static electricity does not exist.</li> </ul>          |  |  |  |  |
|   |                                                                                                    |  |  |  |  |
|   | Not doing so can cause a failure or malfunction.                                                           |  |  |  |  |
|   | Ensure that foreign matters such as chips and wire off-cuts do not enter the personal computer.            |  |  |  |  |
|   | They can cause a fire, failure or malfunction.                                                             |  |  |  |  |
|   | Do not disassemble or modify the A80BDE-J61BT13.                                                           |  |  |  |  |
|   | Doing so can cause a failure, malfunction, injury or fire.                                                 |  |  |  |  |
|   | Before mounting or dismounting the A80BDE-J61BT13 to or from a personal                                    |  |  |  |  |
|   | computer, always switch power off externally in all phases.                                                |  |  |  |  |
|   | Not doing so can cause the A80BDE-J61BT13 and personal computer to fail or                                 |  |  |  |  |
|   | malfunction.                                                                                               |  |  |  |  |
|   | <ul> <li>When disposing of the product, handle it as industrial waste.</li> </ul>                          |  |  |  |  |
|   |                                                                                                    |  |  |  |  |
|   | <ul> <li>Do not drop the A80BDE-J61BT13 or subject it to strong impact.</li> </ul>                         |  |  |  |  |
|   | Doing so can cause a failure or malfunction.                                                               |  |  |  |  |

(1) Tighten the terminal and fixing screws of the A80BDE-J61BT13 in the following range.

| Screw Location                                | Tightening Torque Range        |  |  |
|-----------------------------------------------|--------------------------------|--|--|
| Terminal block terminal screw<br>(M3.5 screw) | 59 to 88N ⋅ cm(6 to 9kgf ⋅ cm) |  |  |
| Terminal block mounting screw<br>(M3.5 screw) | 59 to 88N ⋅ cm(6 to 9kgf ⋅ cm) |  |  |

#### 5.2.2 Installation environment

For the installation of the personal computer loaded with the A80BDE-J61BT13, refer to the instruction manual attached to the personal computer.

 CAUTION
 Be sure to earth the personal computer to the protective earth conductor. Not doing so may cause a malfunction. If a malfunction occurs after earthing the personal computer, earth both the FG terminal of the personal computer and the SLD terminal of the A80BDE-J61BT13.

## 5.2.3 Terminal block removal

Using a two-piece terminal block, the A80BDE-J61BT13 can be changed without removing the signal lines to the terminal block. Remove the terminal block as shown below.

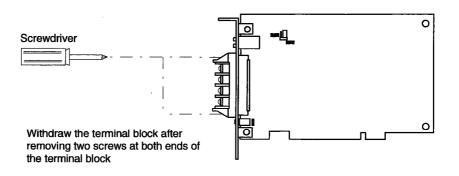

MELSEC

## 5.2.4 Procedure of loading the A80BDE-J61BT13 to the personal computer

Load the A80BDE-J61BT13 to the personal computer in the following procedure.

| Start                                                                         |
|-------------------------------------------------------------------------------|
|                                                                               |
| Switch off the personal computer if it is on.                                 |
|                                                                               |
| Remove the terminal block of the A80BDE-J61BT13.                              |
|                                                                               |
| Load the A80BDE-J61BT13 to the personal computer.                             |
|                                                                               |
| Fix the A80BDE-J61BT13 with the board fixing screws of the personal computer. |
|                                                                               |
| Reinstall the terminal block of the A80BDE-J61BT13.                           |
|                                                                               |
| Completion                                                                    |

# 5. PRE-OPERATION PROCEDURE AND SETTINGS

# 5.3 Names of the Parts and Their Settings

This section explains the names of the A80BDE-J61BT13 parts and their settings.

MELSEC

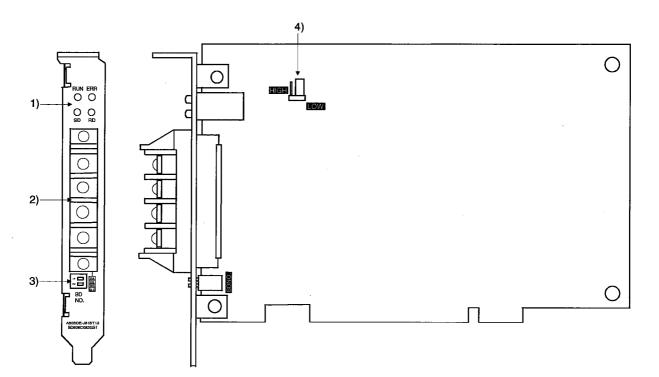

# 5. PRE-OPERATION PROCEDURE AND SETTINGS

| Number | Name                                                 | Description                                                                                                    |                                                                              |                                                                        |                                        |                                   |                                                |          |  |  |
|--------|------------------------------------------------------|----------------------------------------------------------------------------------------------------|------------------------------------------------------------------------------|------------------------------------------------------------------------|----------------------------------------|-----------------------------------|------------------------------------------------|----------|--|--|
| 1)     | Operation indicator LEDs                             | LED Description<br>Name                                                                                                    |                                                                              |                                                                        | ON                                     |                                   | OFF                                            |          |  |  |
|        |                                                      | RUN       Lit to indicate that the A80BDE-<br>J61BT13 is normal and extinguished<br>to indicate a WDT error         ERR.       Lit to indicate a network<br>communication status error         SD       Flickers to indicate data transmission<br>in data link |                                                                              |                                                                        | A80B                                   | DE-J61BT13<br>al                  | WDT error     Personal comp-<br>uter power OFF |          |  |  |
|        | SD RD                                                |                                                                                                    |                                                                              |                                                                        | Data<br>comm<br>abno                   | nunication                        | Data link<br>communication<br>normal           |          |  |  |
|        |                                                      |                                                                                                    |                                                                              |                                                                        | Flickers during data link transmission |                                   |                                                |          |  |  |
|        |                                                      | RD Flickers to indicate data receive in data link                                                                                                    |                                                                              |                                                                        |                                        | Flickers during data link receive |                                                |          |  |  |
| 2)     | Data link terminal block Board top DA DA DB DG SLD O |                                                                                                    | Used to connect the twisted cable for data link.<br>(2-piece terminal block) |                                                                        |                                        |                                   |                                                |          |  |  |
| 3)     | Channel No.                                          | Used to                                                                                                    | set the chanr                                                                | nel number of                                                          | the A80BDE-                            | J61BT1                            | 13.                                            |          |  |  |
|        |                                                      | Board<br>No.                                                                                                    | Channel<br>No.                                                               | Switches                                                               | 2                                      | Remarks                           |                                                |          |  |  |
|        | BD                                                   | 0                                                                                                    | 81                                                                           | OFF                                                                    | OFF                                    | Defa                              | ault setting                                   |          |  |  |
|        | NO.                                                  | 1                                                                                                    | 82                                                                           | ON                                                                     | OFF                                    |                                   |                                                |          |  |  |
|        |                                                      | 2                                                                                                    | 83                                                                           | OFF                                                                    | ON                                     |                                   |                                                |          |  |  |
|        |                                                      | 3                                                                                                    | 3 84 ON ON                                                                   |                                                                        |                                        |                                   |                                                |          |  |  |
|        |                                                      | When loading two or more A80BDE-J61BT13's, set different board number                                                                                                    |                                                                              |                                                                        |                                        |                                   |                                                | bers.    |  |  |
| 4)     | Unusual temperature                                  | Used to                                                                                                    | set the tempe                                                                | erature at whic                                                        | ch unusual ter                         | nperati                           | ure is detected.                               |          |  |  |
|        | detection setting jumper                             | Setting                                                                                                    |                                                                              | Description     Remarks       Detection temperature is set<br>to 55°C. |                                        |                                   |                                                |          |  |  |
|        |                                                      | HIGH                                                                                                    |                                                                              |                                                                        |                                        |                                   |                                                |          |  |  |
|        | LOW                                                  | LOW Detection temperature is to 45°C.                                                                                                    |                                                                              |                                                                        |                                        | s set                             | Default setting                                | Marrie . |  |  |
|        |                                                      |                                                                                                    |                                                                              |                                                                        |                                        |                                   |                                                |          |  |  |

## 5.4 Wiring

#### 5.4.1 Twisted cable handling instructions

If twisted cables are handled roughly, they may be damaged. Therefore,

(1) Do not compress the cable with a sharp edge.

(2) Do not twist the cable roughly.

(3) Do not pull the cable roughly (more than permissible tension).

(4) Do not stamp on the cable.

(5) Do not put anything on the cable.

(6) Do not scratch the cable sheath.

## 5.4.2 Connection of cables with the modules

The following diagram shows how to wire twisted cables between the master module, remote module and interface board.

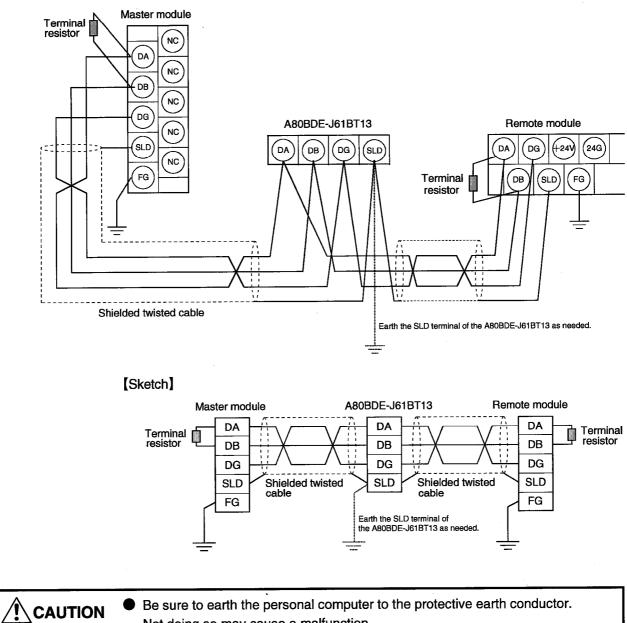

Not doing so may cause a malfunction.

If a malfunction occurs after earthing the personal computer, earth the FG terminal of the personal computer and the SLD terminal of the A80BDE-J61BT13.

#### POINT

The "terminal resistors" supplied with the master module must be connected to the modules at both ends of the data link. (Connect them across DA-DB)

# 6. INSTALLATION AND UNINSTALLATION OF THE SOFTWARE PACKAGE

This chapter describes how to install and uninstall the software package.

#### 6.1 Instructions for Installing the Software Package

When installing the software package, the following instructions should be followed.

(1)The following points should be noted when using the A80BDE-J61BT13 on the personal computer which uses the MELSECNET/10 interface board.

MELSEC

(a) The communication DLL included in the software package supplied to the MELSECNET/10 interface board cannot be used to make A80BDE-J61BT13 communication. Always install and use the software package (SW1DNF-CCLINK) supplied to the A80BDE-J61BT13.

(The communication DLL of SW1DNF-CCLINK also allows communications of the MELSECNET/10 interface boards.)

- (b) The following job is required for the application program already developed in the software package supplied to the MELSECNET/10 interface board.
  - 1) The EXE file generated using MDFUNC32.LIB should be re-linked using MDFUNC32.LIB supplied to SW1DNF-CCLINK.
  - 2) When the mdRandR or mdRandW function is used, a data storage area of 1 word (2 bytes) is required if the bit device data specified is 1 byte (8 points) or less.

If the data storage area size used is less than 2 bytes, make correction to make it 2 bytes or more.

(2) Installing the SW0IVNT-CSKP packaging disables CC-Link communication. Also, if the SW1DNF-CCLINK is installed in the personal computer where the SW0IVNT-CSKP has already been installed, any communication for other than the CC-Link and MELSECNET/10 interface boards is disabled.

#### 6.2 Installation of the Software Package

Install the software package in the following procedure.

| POINT |  |
|-------|--|
|-------|--|

- · Log on the system as a user having the administrator attributes.
- Install the software package after removing all applications included in the startup and restarting Windows NT.
- 1) After turning on the personal computer, start Windows NT.
- 2) Insert the first floppy disk into the FDD.
- 3) Execute "SETUP.EXE".

4) The following screen will soon appear. Choose English (United States).

| English (United States) |  |
|-------------------------|--|
|                         |  |
| English (United States) |  |

5) The following screen will soon appear. Click the [Next>] button.

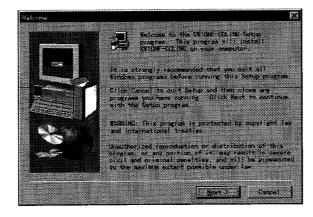

Choose Designation Lossion (1) Install SYDEF-COLENT in the following folder To install to this folder, slick Next to install to this folder, slick Next to install to the different folder (1) Install SYDEF-COLENT to the folder Instantion folder Instantion folder UNELSED Carcel

[Browse]button ···· Used to change the installation destination directory.

- 7) The installation instructions appear. After confirming the instructions, click the [Next>] button.
- 8) To use the software package, Windows NT must be restarted. After setting the processing with the option button, click the [Finish] button.

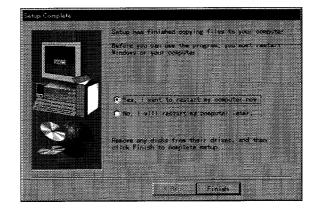

| POINT            |                       |                      |                   |             |
|------------------|-----------------------|----------------------|-------------------|-------------|
| If you failed du | iring installation, u | uninstall, then reir | nstall the softwa | re package. |

6) After setting the component to be installed and the installation destination directory, click the [Next>] button.

MELSEC

## 6. INSTALLATION AND UNINSTALLATION OF THE SOFTWARE PACKAGE

## 6.3 Directory Make-up

The installation operation creates the directories of the following make-up in the hard disk.

MELSEC

When the software package was installed by default, it is installed under "C:\MELSEC\".

| <c:\>(HD drive)</c:\>                     |                             |
|-------------------------------------------|-----------------------------|
| <melsec>(Installation directory)</melsec> |                             |
| <cclink></cclink>                         |                             |
| UTL>                                      | CC-Link utility             |
| <sample></sample>                         |                             |
| Visual                                    | Basic sample program        |
| <vc> ······ Visual</vc>                   | C++ sample program          |
|                                           | nunication library (LIB)    |
|                                           | cation library include file |
| <easysocket></easysocket>                 | •                           |
|                                           |                             |
| System directory>                         |                             |
|                                           | nmunication library (DLL)   |

## 6.4 Registered lcons

When the software package is installed, the following icons are registered.

| [MELSEC]   | MELSEC CC-Link Utility |
|------------|------------------------|
| [Programs] |                        |
| [Start]    |                        |

#### 6.5 Uninstallation of the Software Package

Files related to the software package are deleted from the hard disk.

Choose [Control Panel]-[Add/Remove Programs] to display the following dialog box. Choose SWnDNF-CCLINK, click the [Add/Remove] button, and follow the instructions.

MEL SEC

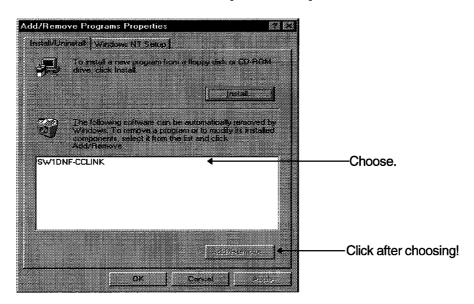

**MELSEC** 

# 7. CC-Link UTILITY

This chapter explains how to operate and set the CC-Link utility.

## 7.1 Function List

The following table lists the functions of the CC-Link utility.

| Function                         | Description                                                         | Refer To     |
|----------------------------------|---------------------------------------------------------------------|--------------|
| Card List                        | Used to list the hardware data of the A80BDE-J61BT13 loaded.        | Section 7.4  |
| Card Data                        | Used to show and set various data on the A80BDE-<br>J61BT13 loaded. | Section 7.5  |
| Line Monitor (Host Station)      | Used to show the line status of the host station.                   | Section 7.6  |
| Line Monitor<br>(Other Stations) | Used to show the line status of the other stations.                 | Section 7.7  |
| Memory and I/O Diagnostic        | Used to diagnose the 2-port memory and I/O ports used by the board. | Section 7.8  |
| Test                             | Used to test the A80BDE-J61BT13 loaded.                             | Section 7.9  |
| Version Data                     | Used to show the version of the CC-Link utility.                    | Section 7.10 |

## 7.2 Starting Method

Start the CC-Link utility in the following method.

Click [Start]-[Programs]-[MELSEC]-[CC-Link Utility].

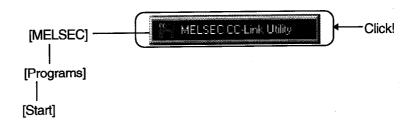

## 7.3 Explanation of the Buttons

The buttons are defined as follows.

| remation Road promation Netwo | ak Monetor Station's Link Stat | us Memoru 1/13 Test Netwo | rk Test   Verse |
|-------------------------------|--------------------------------|---------------------------|-----------------|
| Board List                    | RONo MemoryA                   | states I/C Port N         | a ROM           |
| 81 ABORDE JETRY 13 CC Link    | 5 FEFF4000-FEF                 |                           | - Ver           |
| R2 AROBDE JEIBT 13 CC Link    | S FEFFCOR FEF                  | TTTTTI FCO FCFA           | T M             |
|                               | = F (****                      |                           | - F             |
|                               | T F                            |                           | E F             |
|                               |                                |                           |                 |
|                               |                                |                           |                 |
|                               |                                |                           |                 |
|                               | Device More                    | ia <u>en</u>              | Help            |
|                               |                                |                           |                 |
|                               | 1)                             | 2)                        | 3)              |

- 1) [Device Monitor] button Used to start the device monitor utility.
- 2) [Exit] button

Used to finish the CC-Link utility.

3) [Help] button

Used to display CC-Link utility Help.

#### 7.4 Card List

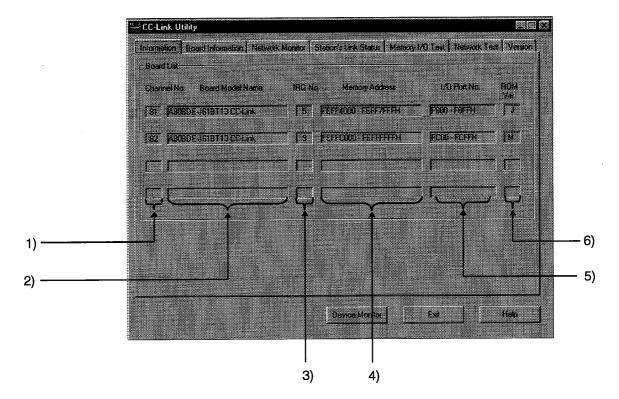

Used to display the information on the hardware set to the A80BDE-J61BT13.

- 1) Channel No. Displays the channel No.
- 2) Board Model Name

Displays the type of the board connected.

3) IRQ No.

Shows the IRQ number used by the A80BDE-J61BT13.

4) Memory Address

Shows the range of the two-port memory occupied by the A80BDE-J61BT13.

5) I/O Port No.

Shows the range of the I/O ports occupied by the A80BDE-J61BT13.

6) ROM Ver.

Shows the version of the ROM in the A80BDE-J61BT13.

## 7.5 Operation for Card Data Screen

Used to display and set various data on the A80BDE-J61BT13 loaded.

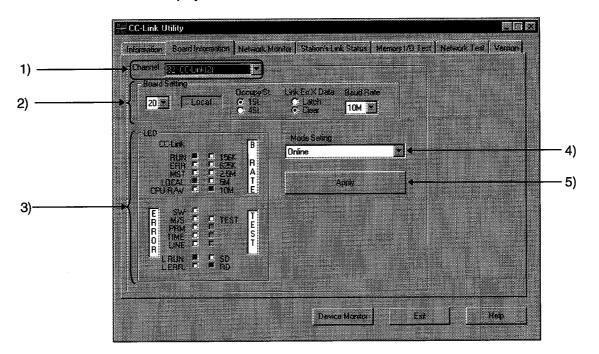

| POINT         |                                                    |
|---------------|----------------------------------------------------|
| When changing | the screen, set the mode to "online" or "offline". |

#### 1) Channel

Shows the channel used.

2) Board Setting

Set the information on the host station.

| ltem                        | Description              |
|-----------------------------|--------------------------|
| Station number              | Station 1 to 64          |
| Number of stations occupied | 1 station/4 stations     |
| Data entered at fault       | Held/cleared             |
| Transmission speed          | 156k/625k/2.5M/5M/10Mbps |

## 3) LED status

The LEDs indicate the operating information on the A80BDE-J61BT13.

| LED Name | LED Lit to Indicate                              |
|----------|--------------------------------------------------|
| RUN      | CC-Link system normal                            |
| ERR.     | Communication abnormal                           |
| MST      | Master station                                   |
| LOCAL    | Local station                                    |
| CPU R/W  | Communicating                                    |
| SW       | Switch setting error                             |
| M/S      | Repeated master station error                    |
| PRM      | Parameter error                                  |
| TIME     | Time-out                                         |
| LINE     | Open cable error                                 |
| L RUN    | Data link in progress                            |
| L ERR.   | Communication error                              |
| 156k     |                                                  |
| 625k     |                                                  |
| 2.5M     | LED corresponding to the preset baudrate is lit. |
| 5M       |                                                  |
| 10M      |                                                  |
| TEST     | Offline test in progress                         |
| SD       | Data being transmitted                           |
| RD       | Data being received                              |

## 4) Mode setting

Set the mode of the A80BDE-J61BT13. Shows the current mode.

| Mode                             | Description                                                       |
|----------------------------------|-------------------------------------------------------------------|
| online<br>(automatic return yes) | Used for ordinary communication.                                  |
| offline                          | The state in which the board is not connected to the network.     |
|                                  | Hardware operation check mode tests the hardware with the A80BDE- |
|                                  | J61BT13.                                                          |
| H/W test mode                    | [Procedure]                                                       |
|                                  | Connect a terminal resistor across terminals DA-DB.               |
|                                  | Set to the "H/W test mode" and press the [Apply] button.          |

## 5) Update button

Used to update the setting to the A80BDE-J61BT13 on the channel chosen at 1).

## 7.6 Operation for Line Monitor (Host Station) Screen

Used to monitor the line status of the host station.

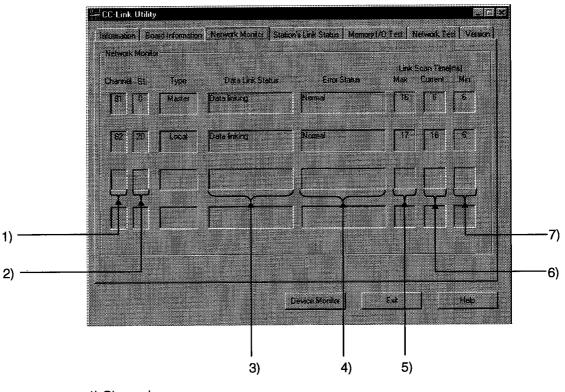

1) Channel

Shows the channel No.

2) St.

Displays the station number of the host station.

### 3) Data Link Status

Monitors and shows the starting status of the data link.

| Status                    | Description                                                   |
|---------------------------|---------------------------------------------------------------|
| Initial                   | Initial state                                                 |
| No Parameter              | Parameters not received.                                      |
| Data linking              | Data link is being executed.                                  |
| Data link stopping        | Data link is at a stop.                                       |
| Disconnecting(Not Poking) | Disconnection state with no inquiry from the master station.  |
| Disconnecting(Line Error) | Disconnection state due to line fault.                        |
| Disconnecting             | Disconnection state due to other factor.                      |
| Line Testing              | Line test is being conducted.                                 |
| Parameter Set Testing     | Parameter setting test is being made from the master station. |
| Automatic Returning       | Return processing is being performed automatically.           |
| Resetting                 | Board reset processing is being performed.                    |

## 4) Errior Status

Monitors and shows the error status.

| Indication         | Description                                    |  |
|--------------------|------------------------------------------------|--|
| Normal             | Normal state.                                  |  |
| Transmission Error | Transmission path fault was detected.          |  |
| Parameter Error    | Parameter error was detected.                  |  |
| CRC Error          | CRC error was detected.                        |  |
| Time Out Error     | Time-out error was detected.                   |  |
| Abort Error        | CC-Link board (gate array) fault was detected. |  |
| Setting Error      | Setting error was detected.                    |  |
| Other Error        | Other fault was detected.                      |  |

## 5) Link Scan Time (Max)

Displays the maximum value of link scan time. (1ms increments)

## 6) Link Scan Time (Current)

Displays the current value of link scan time. (1ms increments)

#### 7) Link Scan Time (Min)

Displays the minimum value of link scan time. (1ms increments)

## 7.7 Operation for Line Monitor (Other Stations) Screen

Shows the line statuses of the other stations.

| CC-Lin        |               |               |                    |                      |                      |                |   |
|---------------|---------------|---------------|--------------------|----------------------|----------------------|----------------|---|
| Inicimat      | on   Board In | formation Net | oork Monitor Stati | on's Link Status 🛛 M | emory I/O Test Netwo | K Test Version |   |
| <br>Chan      | el 82: CC-Lir | Jr(2)         | 7                  |                      |                      |                |   |
|               |               |               | <u> </u>           |                      |                      |                |   |
| <br>-80<br>SI | ed Selting    | cal           |                    |                      | All Station          | /s.View        | , |
| 15            | Occopy S      | t Type        | Status             | Invalid              | TiansentEit          |                |   |
| 1             | 1             | Intelligent   | Communicating      |                      |                      |                |   |
| 2             | 1             | Remote I/O    | Communicating      | Ĺ                    |                      |                |   |
| 3             | 1             | Remote I/O    | Communicating      |                      |                      |                |   |
| 4             | 1             | Remote 1/0    | Communicating      |                      |                      |                |   |
| 6             | 1             | Remote I/O    | Communicating      |                      |                      |                |   |
| <br>8         | 1             | Intelligent   | Communicating      |                      |                      |                |   |
| 9             | 1             | Intelligent   | Communicating      |                      |                      |                |   |
| 10            | 4             | Intelligent   | Communicating      |                      |                      |                |   |
| 14            | 2             | Remote        | Communicating      |                      |                      |                |   |
| 16            | 2             | Remote        | Communicating      |                      |                      |                |   |
| 18            | 1             | Intelligent   | Communicating      |                      |                      |                |   |
| 19            | 1             | Intelligent   | Communicating      |                      |                      |                |   |
| 20            | 1             | Intelligent   | Communicating      | 1                    |                      |                |   |
|               |               |               |                    |                      |                      |                |   |
|               |               |               |                    | Device Monitor       | Exit                 | Help           |   |
|               |               |               |                    |                      |                      |                |   |

#### POINT

Line monitor (other stations) is carried out only when the host station in the "Communicating" state.

1) Channel

Set the channel used.

2) Board Setting

Shows the data of the host station.

3) Other Station Status

Shows the states of the other stations.

St. : Displays the set station number.

Occupy St. : Displays the number of stations occupied.

Type : Displays the type of the set station.

| Indication    | Description                        |
|---------------|------------------------------------|
| Remote Device | Remote device station              |
| Remote I/O    | Remote I/O station                 |
| Intelligent   | Intelligent station, local station |

| Indication                   | Description                      |
|------------------------------|----------------------------------|
| Communicating                | Normal                           |
| Communication<br>interrupted | Communication interrupted        |
| Link error                   | Link error occurred              |
| WDT error                    | Watchdog timer error occurred    |
| Fuse brake off               | There is a fuse-blown station    |
| Repeated station             | Same station number was repeated |
| Moved switch                 | Switch was moved                 |

Status : Shows the status of the other station.

Invalid : Shows the stations set to make error invalid.

| Indication | Description |
|------------|-------------|
| Invalid    | Yes         |
| (Free)     | No          |

Transient Err : Displays the status of transient error.

| Indication    | Description   |
|---------------|---------------|
| Transient Err | With error    |
| (Free)        | Without error |

#### 4) All Station's View

Lists the communication statuses of the other stations.

<Other station communication status list>

| 1  | 2  | 3  | 4  | 5  | 6  | 7  | 8  | 9  | 10 | 11 | 12 | 13 | 14 | 15 | 16 |
|----|----|----|----|----|----|----|----|----|----|----|----|----|----|----|----|
| 17 | 18 | 19 | 20 | 21 | 22 | 23 | 24 | 25 | 26 | 27 | 28 | 29 | 30 | 31 | 32 |
| 33 | 34 | 35 | 36 | 37 | 38 | 39 | 40 | 41 | 42 | 43 | 44 | 45 | 46 | 47 | 48 |
| 49 | 50 | 51 | 52 | 53 | 54 | 55 | 56 | 57 | 58 | 59 | 60 | 61 | 62 | 63 |    |
|    |    |    |    |    |    |    |    |    |    |    |    |    |    |    |    |

## 7.8 Operation for Memory and I/O Diagnostic Screen

Diagnoses the 2-port memory and I/O ports used by the A80BDE-J61BT13.

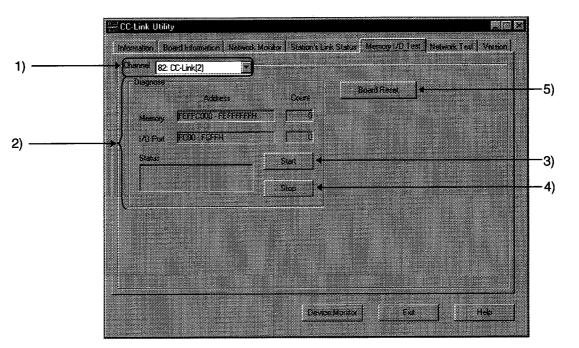

#### POINT

- · Before starting the test, disconnect the external cable.
- · Before changing the screen, click the "STOP" button to stop the test
- 1) Channel

Set the channel used.

2) Diagnose

Shows the addresses and count of diagnosis.

3) [Start] button

Used to start memory and I/O diagnosis.

4) [Stop] button

Used to stop memory and I/O diagnosis.

5) [Board reset] button

Used to reset the A80BDE-J61BT13.

## 7.9 Operation for Test Screen

CC-Link Utility Information Board Information Network Monitor Station's Link Status Memory 1/0 Test Network Test Version 1) -Charinet 82: CC-Link(2) 12 Board Setting 2) St 20 Local est Mode 3) Network Test 4) Device Monitor Exd Help

Used to test the A80BDE-J61BT13 loaded.

1) Channel

Set the channel used.

2) Board Setting

Shows the data of the host station.

3) Test Mode

Set the item of the test.

| Test         | Description                         |
|--------------|-------------------------------------|
| Network Test | Makes the link start and stop test. |

÷

4) [Select]button

Used to start the test.

<Network test>

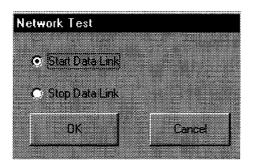

## 7.10 Version Data

Shows the version data of the CC-Link utility.

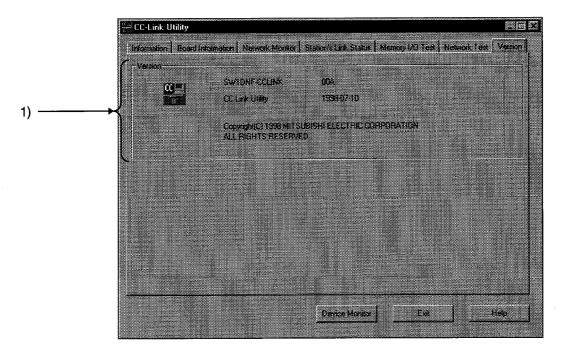

1) Version data

Shows the version of the software package and the version of the utility.

# 8. DEVICE MONITOR UTILITY

1

## 8. DEVICE MONITOR UTILITY

This chapter explains how to operate and set the device monitor utility.

## 8.1 Function List

The following table lists the functions of the device monitor utility.

|                         | Item                          | Description                                                                  | Refer To      |
|-------------------------|-------------------------------|------------------------------------------------------------------------------|---------------|
|                         | Batch monitor                 | Used to display only one specified device on the screen.                     | Section 8.3.1 |
| Menu                    | 16-point registration monitor | Used to monitor up to five bit devices and one word device at the same time. | Section 8.3.2 |
|                         | Finish                        | Used to finish the utility.                                                  | Section 8.3.3 |
| 0                       | Network setting               | Used to set the network used for device monitor.                             | Section 8.4.1 |
| Setting                 | Device setting                | Used to set the device to be monitored.                                      | Section 8.4.2 |
|                         | Changing the data             | Used to change the value of the specified word device.                       | Section 8.5.1 |
| Device Write            | Consecutive data change       | Used to change the values of the specified word device consecutively.        | Section 8.5.2 |
|                         | Setting the bit device        | Used to turn on the bit of the specified bit device.                         | Section 8.5.3 |
|                         | Resetting the bit device      | Used to turn off the bit of the specified bit device.                        | Section 8.5.4 |
| Changing the<br>Display |                               | Used to change the display form of device monitor.                           | Section 8.6   |
|                         | Help                          | Used to display Help.                                                        | Section 8.7.1 |
| Help                    | Version data                  | Used to show the version data of the device monitor utility.                 | Section 8.7.2 |
| Other Operation         |                               | Double-click the device number to change the device value.                   | Section 8.8   |

## 8.2 Starting Method

Start the device monitor utility in the following method.

Press the [Device Monitor] button on the [Information] screen of the CC-Link utility.

| Channel No. Board Model Name  | IRO No. Memory Address | 1/8 Pat No   | RIGM<br>Vet |
|-------------------------------|------------------------|--------------|-------------|
| 81 ABDEDEJGIBT13CCLink        | TS PERFACE PERFORM     | F800 - FBEFH | ात          |
| 82 ASSEDE JEISTIGECLINK       | T9 FEFFCOOF FEFFFFFF   | FC00-FCFFH   | M           |
| and Leave and Advertising the | TT                     | 1            |             |
|                               |                        | -            |             |
|                               |                        |              |             |
|                               |                        |              |             |
|                               |                        |              |             |
|                               |                        |              |             |
|                               | Device Monitor         | Еж           | Help        |

#### 8.3 Menu

#### 8.3.1 Batch monitor

Monitors only one specified device.

(1) Selected menu

Choose [Menu]-[Batch monitor] on the menu bar.

(May only be chosen when 16-point registration monitor is executed)

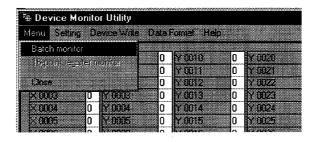

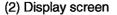

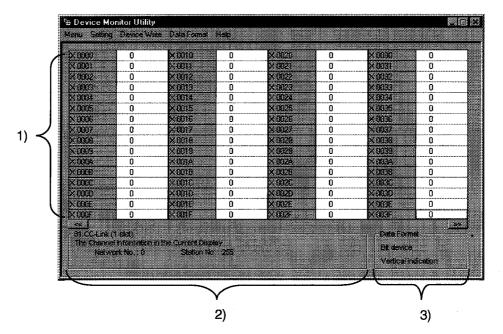

#### 1) Device data

Shows the current device states. When changing the display form, refer to Section 8.6.

#### 2) Network status

Displays the status of the network currently set. When setting the network, refer to Section 8.4.1.

3) Display method

Shows the displayed device type (word device, bit device) and display form. When changing the device type, refer to Section 8.4.2. When changing the display form, refer to Section 8.6.

### 8.3.2 16-point registration monitor

Monitors up to five bit devices and one word device at the same time.

#### (1) Selected menu

Choose [Menu]-[16-point register monitor] on the menu bar.

| Manu Setting Device Write | Data Format      | Help     |  |
|---------------------------|------------------|----------|--|
| Basch morrison            |                  | -        |  |
| 16-point register monitor | X 0010           | 0        |  |
| Close                     | X 0011<br>X 0012 | U        |  |
|                           | X DO12           |          |  |
| X 0004 0                  | × 0013           |          |  |
|                           | X 0015           | 0        |  |
|                           | Xmis             | <u>_</u> |  |

#### (2) Display screen

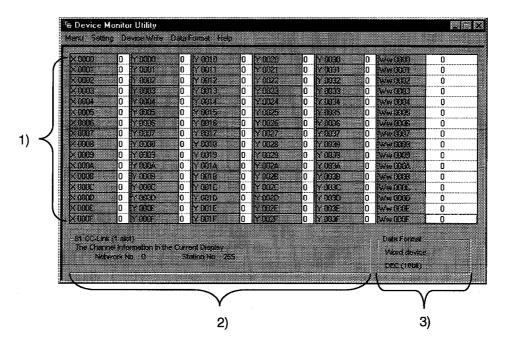

#### 1) Device data

Shows the current device states. When changing the display form, refer to Section 8.6.

#### 2) Network status

Displays the status of the network currently set. When setting the network, refer to Section 8.4.1.

3) Display method

Shows the displayed device type (word device, bit device) and display form. When changing the device type, refer to Section 8.4.2. When changing the display form, refer to Section 8.6.

#### 8.3.3 Finish

Finishes the device monitor utility.

## (1) Selected menu

Choose [Menu]-[Close] on the menu bar.

| Menu Setting D   | evice Write - Data | Format Hel | p |        |
|------------------|--------------------|------------|---|--------|
| Batch monitor    |                    |            |   |        |
| 18econt recisien | 0                  | Y 0010     | 0 | Y 0020 |
|                  |                    | Y 0011     | 0 | Y 0021 |
| Close            | 0                  | Y 0012     | 0 | Y 0022 |
| 0                | Y 0003 0           | Y 0013     | 0 | Y 0023 |
| X 0004 0         | Y 0004 0           | Y 0014     | 0 | Y 0024 |
| X DODE 0         | Y nn s             | Y 0015     | 0 | Y 0025 |
| × 0005 0         | Y 0006 0           | Y 0016     | 0 | Y 0026 |
| -                |                    |            |   |        |

### (2) Dialog box

Choosing [Close] displays the following dialog box.

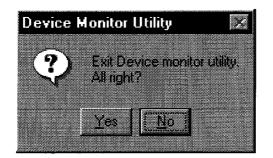

Choose [Yes]·····The device monitor utility is finished. Choose [No]·····The dialog box is closed to return to the display screen.

#### 8.4 Setting

## 8.4.1 Network setting

Set the network used for device monitor. Make this setting when starting the device monitor utility.

(1) Selected menu

Choose [Setting]-[Network setting] on the menu bar.

| £                  |             |             |        |       |
|--------------------|-------------|-------------|--------|-------|
| ੇ <del>ਛ</del> Dev | vice Monito | r Utility   |        |       |
| Menu               | Setting De  | evice Write | s Data | Forme |
|                    | Network s   | etting      |        |       |
|                    | Demoe »:    |             |        |       |
| × 00               | -           | Y 0002      | 0      |       |
| X 000              | D           | Y 0003      | -<br>0 | Ya    |
| X 00               | <b>J4</b> O | Y 0004      | 0      | YO    |
| N 00               | 35 0        | Y 0005      | 0      | YO    |

#### (2) Dialog box

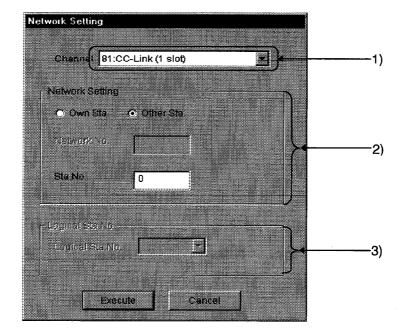

#### 1) Channel

Set the channel used.

2) Network Setting

Set the host or other station, network number and station number.

3) Logical Station No. Setting

Set the logical station number.

### 8.4.2 Device setting

Set the device to be monitored.

### (1) Selected menu

Choose [Setting]-[Device setting] on the menu bar.

| Menu Setting |   | evice Write          | n Dat | a Form      | at He | lip   |    |
|--------------|---|----------------------|-------|-------------|-------|-------|----|
|              |   | setting              |       |             |       |       |    |
|              |   | ettina               | 0     | <b>N</b> Yo | 010   | 0     | TB |
|              |   | etting<br>References | 0     |             | 011   | 0     | 1  |
| X 0002       | 0 | Y 0002               | 0     |             | 012   | 0     | Ĩ  |
| X 0003       | 0 | Y 0003               | O     |             | 013   | 0     | Ĩ  |
| X 0004       | Ю | Y 0004               | l     |             | 014   | 0     | 1  |
| X 0005       | 0 | Y 0005               | 0     | YO          | 015   | 0     |    |
| 81 2022      |   | 1 anno               | · · · |             |       | · - · | ~搔 |

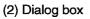

For batch monitor

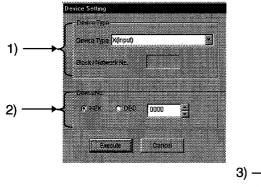

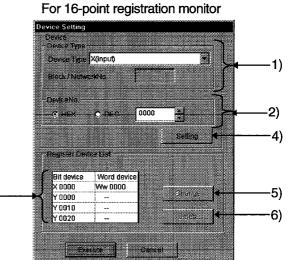

#### 1) Device type

Set the monitored device type, block No. and network No.

2) Device No.

Set the first number of the monitored device. (HEX: hexadecimal, DEC: decimal)

3) Register Device List

Lists the devices registered.

4) [Setting]button

Used to register the settings in 1) and 2) and add them to 3) (registered device list).

5) [Change]button

When you choose the device to be changed and click this button, the registered data is changed.

6) [Delete]button

When you choose the device to be deleted and click this button, that device is deleted from the registered device list.

#### 8.5 Device Write

## 8.5.1 Changing the data

Change the data of the specified word device.

(1) Selected menu

Choose [Device Write]-[Data changing] on the menu bar.

| Menu Settin | De | evice Write                    | Datal | °ormat III | ф  |        |
|-------------|----|--------------------------------|-------|------------|----|--------|
| X 0000      |    | Data changi                    |       |            | In | Y 0020 |
| X 0001      |    | Communes (                     |       | ndala      |    | Y 0021 |
| X 0002      |    | Bit device of<br>Bit device re |       |            | 0  | Y 0022 |
| X 0003      |    |                                |       | n          | 0  | Y 0023 |
| X 0004      | 0  | Y 0004                         | 0     | Y 0014     | 0  | Y 0024 |
| X 0005      | 0  | Y 0005                         | 0     | Y 0015     | 0  | Y 0025 |
| X 0006      | 0  | Y 0006                         | 0     | Y 0016     | 0  | Y 0026 |
| 20072       | O  | Y 0007                         | 0     | Y 0017     | 0  | Y 0027 |

## (2) Dialog box

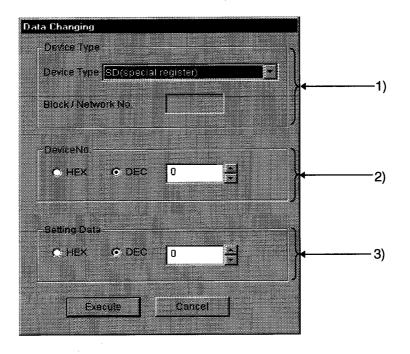

| 1) Device Type<br>Set the device type whose data will be changed, block No. and network No.                                                                                                    |
|----------------------------------------------------------------------------------------------------|
| 2) Device No.<br>Set the device No. whose data will be changed. (HEX: hexadecimal, DEC: decimal)                                                                                                    |
| 3) Setting Data<br>Set the data to be changed. (HEX: hexadecimal, DEC: decimal)                                                                                                    |
| For data changing control exercised for the PC that is operating, configure up an interlock circuit in the sequence program to keep the whole system operating safely. Also, determine what corrective actions to be taken at occurrence of a data communication error between your personal computer and PC CPU. |

#### 8.5.2 Consecutive data change

Change the preset points of the specified word device into the specified data.

#### (1) Selected menu

Choose [Device Write]-[Continuous change data] on the menu bar.

| Menu Setting | De | vice \  | Mrite   |                   | <b>1</b> 01 | oma    | ( H. | əlp |   |       |     |  |       |
|--------------|----|---------|---------|-------------------|-------------|--------|------|-----|---|-------|-----|--|-------|
|              |    |         |         |                   |             |        |      |     |   |       |     |  |       |
| X 0000       |    | Contin  | ******* | 6800- <i>0</i> 83 |             | in dat | -    |     | 0 | 5 00  | 202 |  | 0     |
| X 0001       | 3  |         |         |                   |             | nnua.  | .a   |     | 0 | Y 00  | 21  |  | 0     |
| × 0002       |    | Sit den |         |                   |             |        |      |     | 0 | Y OF  | 72  |  | 0     |
| × nna        |    | iii des | ace i   |                   | 12          |        |      |     | Ō |       | 22  |  | Ō     |
| 2 0004       | Ω  | Y GO    | 14      |                   | n           |        | 14   |     | ō |       |     |  | <br>0 |
| X005         | n  | Y 00    | ie.     |                   | n           |        | 115  |     | ñ |       |     |  | ñ     |
| 2006         | ň  | 7 00    |         |                   | ñ           |        | 116  | _   | ñ | 1 Con | 20  |  | ñ     |

## (2) Dialog box

| Continuous Change in Dat             | a            |      |    |    |
|--------------------------------------|--------------|------|----|----|
| Device Type<br>Device Type SD(specia | al register) |      | E  | 4) |
| Block / Network No                   | Г            |      | ſ  |    |
|                                      | 0            | -1   | ]  |    |
|                                      | l'           |      |    | 2) |
| Setting Data                         |              |      | 1  |    |
| C HEX C DEC                          | 0            | 3    | )† | 3) |
| Points                               | - C          |      |    |    |
| O HEX O DEC                          | 1            | 3    |    | 4) |
| Execute                              | Cane         | ei 🔤 |    |    |

- 1) Device Type
  - Set the device type whose data will be changed, block No. and network No.
- 2) Device No.

Set the first address of the device No. whose data will be changed. (HEX: hexadecimal, DEC: decimal)

3) Setting Data

Set the data to be changed consecutively. (HEX: hexadecimal, DEC: decimal)

4) Points

Set the number of points of the data to be changed.

• For data changing control exercised for the PC that is operating, configure up an interlock circuit in the sequence program to keep the whole system operating safely. Also, determine what corrective actions to be taken at occurrence of a data communication error between your personal computer and PC CPU.

#### 8.5.3 Setting the bit device

Turn on the specified bit device.

## CAUTION

"RX", "RY" and "SB" cannot be specified as the device to be set. Doing so will result in error (-3).

#### (1) Selected menu

Choose [Device Write]-[Bit device setting] on the menu bar.

| *                                                 |        |
|---------------------------------------------------|--------|
| 😼 Device Monitor Utility                          |        |
| Menu Setting Device Write Data Format Help        |        |
| Date changing<br>X 0000 Continuous change in data | Y 0020 |
| X 0001 Bit device setting                         |        |
| X 0002 Bit device resetting                       |        |
| ×0004 0 Y0004 0 Y0014 0                           | Y 0024 |
|                                                   |        |
| X 0006 0 X 0006 0 X 0016 0                        | N 0026 |

### (2) Dialog box

| Bit | Device Set          |        |   |    |
|-----|---------------------|--------|---|----|
|     | Device Type         |        |   |    |
|     | Device Type X(inpu  | t)     | 3 |    |
|     | Block / Network No. |        |   | 1) |
|     | DeviceNo            |        |   | 1  |
|     | CHEX C D            | C 0000 | 3 | 2) |
|     | Execute             | Cancel | ] |    |

#### 1) Device Type

Set the device type to be turned on, block No. and network No.

## 2) Device No.

Set the bit device No. to be turned on. (HEX: hexadecimal, DEC: decimal)

# 

For data changing control exercised for the PC that is operating, configure up an interlock circuit in the sequence program to keep the whole system operating safely. Also, determine what corrective actions to be taken at occurrence of a data communication error between your personal computer and PC CPU.

#### 8.5.4 Resetting the bit device

Turn off the specified bit device.

## CAUTION

"RX", "RY" and "SB" cannot be specified as the device to be reset. Doing so will result in error (-3).

### (1) Selected menu

Choose [Device Write]-[Bit device resetting] on the menu bar.

| Menu Setting | D | evice Writ | e Dat    | a Forn           | nat H  | eip |   |        |
|--------------|---|------------|----------|------------------|--------|-----|---|--------|
|              |   | Data char  | naina    |                  |        |     |   |        |
| × 0000 ×     |   | Continuou  |          | 1 <b>4</b> 101 1 | lata - |     | 0 | Y 0020 |
| ×0001        |   | Bit device |          |                  | non u  |     | 0 | Y 0021 |
| × 0002       | g |            |          |                  |        |     | D | Y 0022 |
| × nnn3       | į | Bit device | resettin | Ú<br>            |        |     | ñ | Y 0023 |
| × 0004       | Ō | Y 0004     | 0        |                  | 1014   |     | ō | Y 6024 |
| × 0005       | Ō | Ymm        | ſ        |                  | 1015   |     | n | Y 0025 |
| X 0006       | n | Ymme       | n        | ·····            | 1016   |     | ñ | 10026  |

#### (2) Dialog box

| Bit Device Reset                    |          |          |   |   |
|-------------------------------------|----------|----------|---|---|
| Device Type<br>Device Type X(input) |          |          |   |   |
| Block / Network No.                 | <b>_</b> | -        |   |   |
| DeviceNo.                           | 0000     |          |   |   |
|                                     |          | <u>.</u> | ſ | 2 |

#### 1) Device Type

Set the device type to be turned off, block No. and network No.

## 2) Device No.

Set the bit device No. to be turned off. (HEX: hexadecimal, DEC: decimal)

# 

For data changing control exercised for the PC that is operating, configure up an interlock circuit in the sequence program to keep the whole system operating safely. Also, determine what corrective actions to be taken at occurrence of a data communication error between your personal computer and PC CPU.

Change the display form for device monitor into the chosen one.

(1) Selected menu

Choose [Word Format]-[Word(Bit) device] on the menu bar. (a) Batch monitor

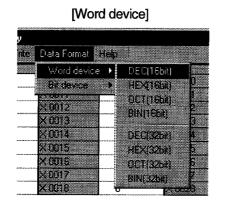

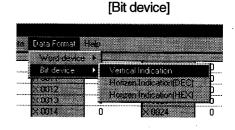

(b) 16-point registration monitor

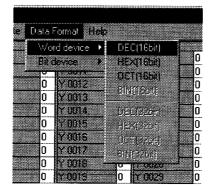

[Word device]

[Bit device]

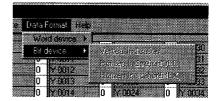

### 8.7 Help

### 8.7.1 Help

Display the help screen for the device monitor utility.

(1) Selected menu

Choose [Help]-[Help] on the menu bar.

| 🖷 Device Moni | _                 |               |                  |
|---------------|-------------------|---------------|------------------|
| Menu Setting  | Device Write Data |               |                  |
| ×0000 0       | Y 8000 0          | N DOT Version | 3020             |
| X 0001 0      | Y 0001 0          | Y 001         | <u>n bier</u>    |
| × 0002 0      | Y 0002 0          | 0012 0        | Y 0022<br>Y 0023 |

#### 8.7.2 Version data

Display the version data of the device monitor utility.

### (1) Selected menu

Choose [Help]-[Version] on the menu bar.

| 🖶 Device Monil  |                |         |        |                                                                                                    |         |
|-----------------|----------------|---------|--------|----------------------------------------------------------------------------------------------------|---------|
| Menu Setting [  | ) environ Valo | le Dala | Format | Help                                                                                                    |         |
|                 |                |         |        |                                                                                                    |         |
|                 |                |         |        | - Help                                                                                                    |         |
| <b>X 0000</b> 0 | Y 0000         | 0       | YOUT   |                                                                                                    |         |
| N DOD1          | Seconds        | 0       | 2003   | Version                                                                                                    |         |
| U 0000          |                | U       |        | , and the second second second second second second second second second second second second second second se | 1 0021  |
| <b>X 0002</b> 0 | IY 0002        | 10      | Y 0012 | 0                                                                                                    | IX 0022 |
|                 |                | _       |        |                                                                                                    |         |

#### (2) Display screen

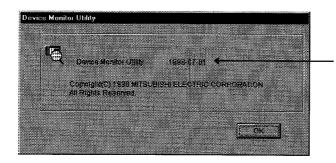

Indicates the version of the device monitor utility.

#### 8.8 Other Operation

By double-clicking the device number on the screen during monitoring, you can change the data of the word device or turn on-off the bit device.

#### (1) Word device

Perform the following operation to change the data of the word device. (Only when the display form is 16 bits)

1) Double-click the number of the word device whose data will be changed.

| ®⊕ Device Mon | itor Utility | y                |        |          |
|---------------|--------------|------------------|--------|----------|
| Menu Setting  | Device W     | nte DataFormat H | elp    |          |
|               |              |                  |        |          |
| Ww 0000       | 0            | Www.0010         | 0      | Ww.0020  |
| Ww 0001       | 0            | Ww 0011          | 0      | WW 0021  |
| Ww 0002       | 0            | W/w 0012         | 0      | Ww 0022  |
| WW 0003       | 0            | WW0013           | 0      | Ww. 0023 |
| Ww 0004       | Ū            | Ww0014           | 0      | ww.nn24  |
| Ww 0005       | 0            | Weig015          | 0      | ww.0025  |
| Ww0006        | Ō            | Ww DDIS          | ñ      | Www.0026 |
| Ww 0007       | Ē            | Www.mm.z         | n<br>N | Mar 0027 |

2) The following dialog box appears. Set any value. After setting, click the [Execute] button.

| Device W | w 0017 — |               |        |   |  |
|----------|----------|---------------|--------|---|--|
|          |          | F             |        |   |  |
| CHEX     | C DI     | e <b>c</b> [1 | 123    | - |  |
|          |          |               |        |   |  |
|          |          |               |        |   |  |
| <u> </u> |          | 1             |        | 1 |  |
| t        | xecute   |               | Cancel |   |  |
|          |          |               |        |   |  |

3) When the data may be changed, choose [Yes] in the following dialog box. To stop, choose [No].

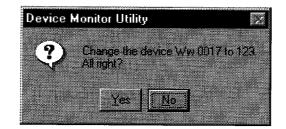

4) Data changing completion

# 

For data changing control exercised for the PC that is operating, configure up an interlock circuit in the sequence program to keep the whole system operating safely. Also, determine what corrective actions to be taken at occurrence of a data communication error between your personal computer and PC CPU.

#### (2) Bit device

Perform the following operation to turn on-off the bit device. This operation may be performed only when the display form is [Vertical Indication].

1) Double-click the number of the bit device whose data will be changed.

| Menu Setting | Device w | nte Data Format I | leip |     |
|--------------|----------|-------------------|------|-----|
|              |          |                   |      |     |
| Y 0000       | 0        | Y 0010            | 0    | Y E |
| Y 0001       | 0        | Y 0011            | 0    | YC  |
| Y 0002       | 0        | Y-0012            | Û    | N1  |
| Y 0003       | 0        | Y 0013            | 0    | Y   |
| N 0004       | 0        | Y 0014            | 0    | YL  |
| Y 0005       | 0        | / 0015            | 0    | YC  |
| N ODDE       | 0        | Y 0016            | 0    | Yt  |
| Y 0007       | 0        | Y 0017            | Ō    |     |

2) When the data may be changed, choose [Yes] in the following dialog box. To stop, choose [No].

When the device selected is ON

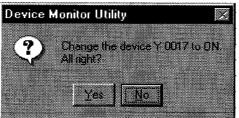

When the device selected is OFF

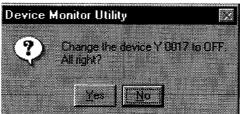

3) Data changing completion

• For data changing control exercised for the PC that is operating, configure up an interlock circuit in the sequence program to keep the whole system operating safely. Also, determine what corrective actions to be taken at occurrence of a data communication error between your personal computer and PC CPU.

## 9. FUNCTIONS

#### 9.1 Function List

Available functions are listed below.

| Function Name | Description                     |
|---------------|---------------------------------|
| mdBdLedRead   | Host board LED read             |
| mdBdModRead   | Host board mode read            |
| mdBdModSet    | Host board mode setting         |
| mdBdRst       | Host board reset                |
| mdBdSwRead    | Host board switch status read   |
| mdBdVerRead   | Host board version read         |
| mdClose       | Communication line close        |
| mdControl     | Remote RUN/STOP/PAUSE           |
| mdDevRst      | Bit device reset                |
| mdDevSet      | Bit device set                  |
| mdlnit        | PC device address table refresh |
| mdOpen        | Communication line open         |
| mdRandR       | Random device read              |
| mdRandW       | Random device write             |
|               | Batch device read               |
| mdReceive     | RECV function                   |
|               | Buffer memory read              |
|               | Batch device write              |
| mdSend        | SEND function                   |
|               | Buffer memory write             |
| mdTypeRead    | PC CPU type read                |

## CAUTION

The functions are described in detail in HELP of the software package.

Start the CC-Link utility and choose [Help] from the menu.

For the places of storing the header file to be included when a user program is created and the library to be imported during link, refer to "Section 6.3 Directory Make-Up".

#### 9.2 Restrictions on Use of the Functions

There are the following restrictions on use of the functions.

- (1) The development languages supported are Visual Basic Ver5.0J and Visual C++ Ver5.0J only.
- (2) If any of several processes is forced by the Task Manager or other command of Windows NT to end communication which was started by opening the same channel No. in the processes, the other processes may stop in the communication function execution portion.

If such a phenomenon occurs, terminate all the processes that use the same channel No. and restart them.

- (3) The following points should be noted when using the A80BDE-J61BT13 on the personal computer which uses the MELSECNET/10 interface board.
  - (a) The communication DLL included in the software package supplied to the MELSECNET/10 interface board cannot be used to make A80BDE-J61BT13 communication.

Always install and use the software package (SW1DNF-CCLINK) supplied to the A80BDE-J61BT13.

(The communication DLL of SW1DNF-CCLINK also allows communications of the MELSECNET/10 interface boards.)

- (b) The following job is required for the application program already developed in the software package supplied to the MELSECNET/10 interface board.
  - 1) The EXE file generated using MDFUNC32.LIB should be re-linked using MDFUNC32.LIB supplied to SW1DNF-CCLINK.
  - When the mdRandR or mdRandW function is used, a data storage area of 1 word (2 bytes) is required if the bit device data specified is 1 byte (8 points) or less.

If the data storage area size used is less than 2 bytes, make correction to make it 2 bytes or more.

(4) Installing the SW0IVNT-CSKP packaging disables CC-Link communication. Also, if the SW1DNF-CCLINK is installed in the personal computer where the SW0IVNT-CSKP has already been installed, any communication for other than the CC-Link and MELSECNET/10 interface boards is disabled.

#### 9.3 Accessible Devices

Devices available for CC-Link communication are listed below. Devices not listed cannot be accessed.

POINT

"Batch" and "random" in the lists are defined as follows. Batch ...... Batch read/batch write Random ..... Random read/random write/bit set/bit reset

### 9.3.1 Devices in the host station

The following devices in the host station are accessible.

| Device               |        | A80BDE-J61BT13 |
|----------------------|--------|----------------|
| DV                   | Batch  | 0              |
| RX                   | Random | 0              |
| RY                   | Batch  | 0              |
| нĭ                   | Random | 0              |
| SB                   | Batch  | 0              |
| 5B                   | Random | 0              |
| SW                   | Batch  | 0              |
| 5₩                   | Random | 0              |
| Random access buffer | Batch  | 0              |
|                      | Random | ×              |
| DWA                  | Batch  | 0              |
| RWw                  | Random | ×              |
|                      | Batch  | 0              |
| RWr                  | Random | 0              |
| D. #                 | Batch  | 0              |
| Buffer memory        | Random | 0              |
|                      | Batch  | 0              |
| RECV for QnA         | Random | ×              |

## 9.3.2 Devices in the other stations

The following devices in the other stations are accessible.

|                    |                 | Access Destination |                                                                 |                                |                                 |        |                                                  |                      |
|--------------------|-----------------|--------------------|-----------------------------------------------------------------|--------------------------------|---------------------------------|--------|--------------------------------------------------|----------------------|
| Device             |                 | A1(N)              | A0J2H<br>A1S(S1)<br>A1SJ<br>A2C<br>A2(S1)<br>A2N(S1)<br>A2S(S1) | A2A(S1)<br>A2AS(S1)<br>A2U(S1) | A2SH(S1)<br>A3(N)<br>A3A<br>A3U | A4U    | Q2A(-S1)<br>Q2AS(-S1)<br>Q2AH(-S1)<br>Q3A<br>Q4A | Personal<br>computer |
| x                  | Batch<br>Random | 0                  | 0                                                               | 0                              | 0                               | 0      | 0                                                | ×                    |
| Y                  | Batch           |                    |                                                                 | 0                              | 0                               |        |                                                  |                      |
| T                  | Random          | 0                  | 0                                                               | 0                              | 0                               | 0      | 0                                                | ×                    |
| L                  | Batch<br>Random | 0                  | 0                                                               | 0                              | 0                               | 0      | 0                                                | ×                    |
| M                  | Batch<br>Random | 0                  | 0                                                               | 0                              | 0                               | 0      | 0                                                | ×                    |
| Special M          | Batch<br>Random | 0                  | 0                                                               | 0                              | 0                               | 0      | 0                                                | ×                    |
| F                  | Batch<br>Random | 0                  | 0                                                               | 0                              | 0                               | 0      | 0                                                | ×                    |
| T(contact)         | Batch<br>Random | 0                  | 0                                                               | 0                              | 0                               | 0      | 0<br>×                                           | ×                    |
| T(coil)            | Batch<br>Random | 0                  | 0                                                               | 0                              | 0                               | 0      | O<br>X                                           | ×                    |
| C(contact)         | Batch<br>Random | 0                  | 0                                                               | 0                              | 0                               | 0      | 0<br>×                                           | ×                    |
| C(coil)            | Batch<br>Random | 0                  | 0                                                               | 0                              | 0                               | 0      | 0<br>×                                           | ×                    |
| T(present value)   | Batch<br>Random | 0                  | 0                                                               | 0                              | 0                               | 0      | 0                                                | ×                    |
| C(present value)   | Batch<br>Random | 0                  | . 0                                                             | 0                              | 0                               | 0      | 0                                                | ×                    |
| D                  | Batch<br>Random | 0                  | 0                                                               | 0                              | 0                               | 0      | 0                                                | ×                    |
| Special D          | Batch<br>Random | 0                  | 0                                                               | 0                              | 0                               | 0      | 0                                                | ×                    |
| T(set value main)  | Batch           | 0                  | 0                                                               | 0                              | 0                               | 0      | ×                                                | ×                    |
|                    | Random          | ×                  | ×                                                               | ×<br>0 <sup>*1</sup>           | ×                               | ×      | ^                                                |                      |
| T(set value sub 1) | Batch<br>Random | ×                  | ×                                                               | ×                              | 0<br>×                          | 0<br>× | ×                                                | ×                    |

\*1: Inaccessible for the A2A(-S1)CPU.

|                           |                 |          |                                                                 | Access Destination             |                                 |          |                                                  |                      |  |  |
|---------------------------|-----------------|----------|-----------------------------------------------------------------|--------------------------------|---------------------------------|----------|--------------------------------------------------|----------------------|--|--|
| Device                    |                 | A1(N)    | A0J2H<br>A1S(S1)<br>A1SJ<br>A2C<br>A2(S1)<br>A2N(S1)<br>A2S(S1) | A2A(S1)<br>A2AS(S1)<br>A2U(S1) | A2SH(S1)<br>A3(N)<br>A3A<br>A3U | A4U      | Q2A(-S1)<br>Q2AS(-S1)<br>Q2AH(-S1)<br>Q3A<br>Q4A | Personal<br>computer |  |  |
| T(set value sub 2)        | Batch           | ×        | ×                                                               | ×                              | ×                               | 0        | ×                                                | ×                    |  |  |
|                           | Random          |          | ~                                                               | ~                              | ^                               | ×        | ^                                                | ^                    |  |  |
| T(set value sub 3)        | Batch           | ×        | ×                                                               | ×                              | ×                               | 0        | ×                                                | ×                    |  |  |
|                           | Random          |          |                                                                 |                                |                                 | ×        |                                                  |                      |  |  |
| C(set value main)         | Batch<br>Random | 0<br>×   | O<br>×                                                          |                                | 0<br>X                          | <u> </u> | ×                                                | ×                    |  |  |
|                           | Batch           | $\vdash$ | <u> </u>                                                        | <br>○"¹                        | ×<br>0                          | ×<br>0   |                                                  |                      |  |  |
| C(set value sub 1)        | Random          | ×        | ×                                                               | ×                              | ×                               | <br>     | ×                                                | ×                    |  |  |
| C(set value sub 2)        | Batch           | ×        | ×                                                               | ×                              | ×                               | 0        | ×                                                | ×                    |  |  |
|                           | Random          | <u>^</u> | ^                                                               | ^                              | ^                               | ×        | ^                                                | ^                    |  |  |
| C(set value sub 3)        | Batch           | ×        | ×                                                               | ×                              | ×                               | 0        | ×                                                | ×                    |  |  |
|                           | Random<br>Batch |          |                                                                 |                                |                                 | ×        |                                                  |                      |  |  |
| А                         | Random          | 0        | 0                                                               | 0                              | 0                               | 0        | ×                                                | ×                    |  |  |
| Z                         | Batch           | 0        | 0                                                               | 0                              | 0                               | 0        | 0                                                | ×                    |  |  |
|                           | Random          |          | <u> </u>                                                        |                                | Ŭ                               |          |                                                  | ^                    |  |  |
| V (index register)        | Batch<br>Random | 0        | 0                                                               | 0                              | 0                               | 0        | ×                                                | ×                    |  |  |
|                           | Batch           |          |                                                                 | <u> </u>                       |                                 | ~        |                                                  |                      |  |  |
| R                         | Random          | ×        | . ()                                                            | 0                              | 0                               | 0        | 0                                                | ×                    |  |  |
| Extra R                   | Batch           | ×        | 0                                                               | 0                              | 0                               | 0        | 0                                                | ×                    |  |  |
|                           | Random          |          |                                                                 |                                |                                 |          |                                                  |                      |  |  |
| В                         | Batch<br>Random | 0        | 0                                                               | 0                              | 0                               | 0        | 0                                                | ×                    |  |  |
| W                         | Batch           |          |                                                                 |                                |                                 | 0        |                                                  |                      |  |  |
| VV                        | Random          | 0        | 0                                                               | 0                              | 0                               | 0        | 0                                                | ×                    |  |  |
| QnA link special relay    | Batch           | ×        | x                                                               | x                              | ×                               | ×        | 0                                                | ×                    |  |  |
| (on QnACPU)               | Random          |          |                                                                 |                                |                                 |          |                                                  |                      |  |  |
| Retentive timer (contact) | Batch<br>Random | x        | ×                                                               | ×                              | ×                               | ×        | 0                                                | ×                    |  |  |
| Determine Kar ( 1)        | Batch           |          |                                                                 |                                |                                 |          | ×<br>0                                           |                      |  |  |
| Retentive timer (coil)    | Random          | ×        | ×                                                               | ×                              | ×                               | ×        | ×                                                | ×                    |  |  |

\*1: Inaccessible for the A2A(-S1)CPU.

|                                                   | Access Destination |             |                                                                 |                                |                                 |             |                                                  |                      |
|---------------------------------------------------|--------------------|-------------|-----------------------------------------------------------------|--------------------------------|---------------------------------|-------------|--------------------------------------------------|----------------------|
| Device                                            |                    | A1(N)       | A0J2H<br>A1S(S1)<br>A1SJ<br>A2C<br>A2(S1)<br>A2N(S1)<br>A2S(S1) | A2A(S1)<br>A2AS(S1)<br>A2U(S1) | A2SH(S1)<br>A3(N)<br>A3A<br>A3U | A4U         | Q2A(-S1)<br>Q2AS(-S1)<br>Q2AH(-S1)<br>Q3A<br>Q4A | Personal<br>computer |
| QnA link special register<br>(on QnACPU)          | Batch<br>Random    | ×           | ×                                                               | ×                              | ×                               | ×           | 0                                                | ×                    |
| QnA edge relay<br>(on QnACPU)                     | Batch              | ×           | ×                                                               | ×                              | ×                               | ×           | 0                                                | ×                    |
| Retentive timer<br>(present value)                | Batch<br>Random    | ×           | ×                                                               | ×                              | ×                               | ×           | 0                                                | ×                    |
| QnA SEND function<br>With arrival confirmation    | Batch<br>Random    | ×           | ×                                                               | ×                              | ×                               | х           | 0<br>×                                           | 0                    |
| QnA SEND function<br>Without arrival confirmation | Batch<br>Random    | ×           | ×                                                               | ×                              | ×                               | ×           | 0<br>×                                           | 0                    |
| Buffer memory                                     | Batch<br>Random    | 0<br>×      | 0<br>×                                                          | 0<br>×                         | 0<br>X                          | 0<br>×      | 0                                                | 0                    |
| Random access buffer                              | Batch              | 0           | 0                                                               | 0                              | 0                               | 0           | ×<br>0                                           | ×<br>0               |
|                                                   | Random<br>Batch    | ×           | ×                                                               | ×<br>0                         | ×<br>0                          | ×           | × 0                                              | ×                    |
| Link input                                        | Random             | ×           | ×                                                               | ×                              | ×                               | ×           | ×                                                | ×                    |
| Link output                                       | Batch<br>Random    | 0<br>×      | 0<br>×                                                          | 0<br>X                         | O<br>X                          | <u> </u>    | 0<br>×                                           | O<br>X               |
| Link register <sup>*2</sup>                       | Batch<br>Random    | 0<br>×      | 0<br>×                                                          | 0<br>X                         | O<br>X                          | O<br>X      | 0<br>×                                           | O<br>X               |
| Link special relay                                | Batch              | 0<br>×      | 0<br>×                                                          | 0<br>×                         | 0<br>×                          | 0<br>×      | 0<br>X                                           | 0                    |
| Link special register                             | Batch              | ~<br>0<br>× | ~<br>                                                           | <br>O<br>                      | <br><br>X                       | ×<br>0<br>× |                                                  | ×<br>O<br>×          |

\*2: The link registers are divided into the RWw and RWr areas according to the device No. ranges. 0H  $\sim\,$  FFH : RWw

100H~1FFH : RWr

## REMARKS

For the addresses in access to the buffer memory, refer to the user's manual of the corresponding module.

# **10. ERROR CODES**

The following table lists error definitions and corrective actions corresponding to the error codes returned by the functions.

| Error Code<br>(HEX) | Error Definition                                                                                                    | Corrective Action                                                                                                  |  |  |
|---------------------|----------------------------------------------------------------------------------------------------|----------------------------------------------------------------------------------------------------|--|--|
| 0                   | Normal end                                                                                                    | _                                                                                                    |  |  |
| 1                   | Driver not started.<br>Same interrupt number or I/O address used for another board.                                                                                                    | Correct error at driver start.<br>Check board setting.                                                             |  |  |
| 2                   | Board response error<br>Time-out occurred during waiting for processing response.                                                                                                    | Reconsider operating status and board loading<br>status of accessed station.<br>Make retry in application program. |  |  |
| 65<br>(41)          | Channel error<br>Unregistered channel number specified.                                                                                                    | Check channel number.                                                                                              |  |  |
| 66<br>(42)          | Already OPEN error<br>Specified channel already open.                                                                                                    | Set OPEN to once.                                                                                                  |  |  |
| 67<br>(43)          | Already CLOSE error<br>Specified channel already closed.                                                                                                    | Set CLOSE to once.                                                                                                 |  |  |
| 68<br>(44)          | PATH error<br>PATH set is other than the one whose line was opened.                                                                                                    | Set the PATH number whose line was opened.                                                                         |  |  |
| 69<br>(45)          | Processing code error<br>Unsupported processing code issued.                                                                                                    | Use supported processing code.                                                                                     |  |  |
| 70<br>(46)          | Station number designation error<br>Specified station number wrong.<br>Host station was requested to perform processing to be<br>requested of another station.<br>Station number is that of host station (0xFF) but network<br>No. is not 0. | Correct station number specified in application program.                                                           |  |  |
| 71<br>(47)          | Receive data error (at RECV request)<br>Data not received.                                                                                                    | Wait until data is received.                                                                                       |  |  |
| 72<br>(48)          | Mode setting waiting<br>Mode not set.                                                                                                    | Set mode.                                                                                                    |  |  |
|                     | Mode error<br>Another station was requested though mode setting is other<br>than online.                                                                                                    | Set mode to online.<br>Cancel request.                                                                             |  |  |
| 73<br>(49)          | Interrupt number error<br>Same interrupt number repeated for another board.<br>I/O address error                                                                                                    | Check board setting.                                                                                               |  |  |
|                     | Same I/O address repeated for another board.                                                                                                    |                                                                                                    |  |  |
| 77<br>(4D)          | Memory reservation error<br>Memory could not be reserved.                                                                                                    | Terminate other operating application.<br>Check whether system is operating properly.<br>Restart system.           |  |  |
| 78<br>(4E)          | Time-out error at mode setting<br>Mode setting was made but could not be achieved due to<br>time-out.                                                                                                    | Check for repeated 2-port memory for another board<br>and restart.<br>Alternatively, hardware is faulty.           |  |  |
| 79<br>(4F)          | Switch setting data error<br>Argument parameters at switch setting are in error.                                                                                                    | Check argument parameter setting of switch setting data.                                                           |  |  |
| 80<br>(50)          | Shared memory address mapping failed.                                                                                                    | Check for repeated shared memory address for<br>another interface board.                                           |  |  |
| 85<br>(55)          | Channel number error (at RECV request)<br>Channel number error                                                                                                    | Check channel No. at RECV request.                                                                                 |  |  |
| 100<br>(64)         | Host station board being accessed or SEND request being given<br>Access request was issued to host station board while host station board is being accessed.                                                                                 | Make retry.                                                                                                    |  |  |

| Error Code<br>(HEX) | Error Definition                                                                                          | Corrective Action                                     |
|---------------------|----------------------------------------------------------------------------------------------------|-------------------------------------------------------|
| 101                 | Routing parameter error                                                                                   |                                                       |
| (65)                | Routing parameters not set.                                                                               | Correct routing parameters.                           |
| 102                 | Data transmission error                                                                                   | Make retry.                                           |
| (66)                | Data transmission failed.                                                                                 | Check whether system is operating properly.           |
| 103                 | Data receive error                                                                                        | check whether system is operating property.           |
| (67)                | Data receive failed.                                                                                      | Restart system.                                       |
| 128                 | Read count error                                                                                          |                                                       |
| (80)                | The number of read bytes set is outside range.                                                            | Set the read count to within range.                   |
| 129                 | Device type error                                                                                         |                                                       |
| (81)                | Specified device type is invalid.                                                                         | Check device type.                                    |
| (01)                | Device No. error                                                                                          |                                                       |
| 130                 |                                                                                                    |                                                       |
| (82)                | Specified device No. is outside range.<br>When bit device is specified, device No. is not a multiple of 8 | Check device No.                                      |
| (02)                | for ACPU or 16 for QnACPU.                                                                                |                                                       |
|                     |                                                                                                    |                                                       |
| 101                 | Device point error                                                                                        |                                                       |
| 131                 | Number of points set is outside device range.                                                             | Check size.                                           |
| (83)                | When bit device is specified, number of points is not a                                                   |                                                       |
|                     | multiple of 8 for ACPU or 16 for QnACPU.                                                                  | ·                                                     |
| 132                 | Write count error                                                                                         | Set the write count to within range.                  |
| (84)                | The number of written bytes set is outside range.                                                         |                                                       |
|                     | Link parameters                                                                                           |                                                       |
| 133                 | Link parameters are corrupted.                                                                            |                                                       |
| (85)                | Total slave station count link parameter setting is 0.                                                    | Re-set link parameters.                               |
| xy                  | Fixed pattern link parameter data is corrupted.                                                           |                                                       |
|                     | Sumcheck link parameter data is corrupted.                                                                |                                                       |
| 135                 | Remote RUN/STOP/PAUSE designation error                                                                   | Re-set value to any of 0-2.                           |
| (87)                | Value set for remote RUN/STOP/PAUSE is other than 0 to 2.                                                 |                                                       |
| 136                 | Random write designation error                                                                            | Re-set value to any of 0-2.                           |
| (88)                | Value set for random write is other than 0 to 2.                                                          |                                                       |
| 137                 | Processing cancel                                                                                         | Request processing again after end of preceding       |
| (89)                | Next processing was requested before end of preceding                                                     | processing.                                           |
| (00)                | processing.                                                                                               | processing.                                           |
|                     | Receive data length error                                                                                 | Make retry.                                           |
| 215                 | Receive data length or byte length is beyond range.                                                       | Check cable.                                          |
| (D7)                | Requested data buffer length excess                                                                       |                                                       |
|                     | Data length of requested data is beyond requested data area.                                              | Reduce requested data size.                           |
|                     | Link designation error                                                                                    |                                                       |
| 228                 | Set processing code cannot be processed by requested                                                      | Check requested station number and processing         |
| (E4)                | station.                                                                                                  | code.                                                 |
|                     | (Checked by requested link module)                                                                        |                                                       |
| 1000                |                                                                                                    | Check host board switch setting and move memory       |
| 1280                | Host board memory access error                                                                            | address to area unaffected by other boards. For 8-bit |
| (500)               | -                                                                                                    | memory access, change it to 16 bits.                  |
| 1001                |                                                                                                    |                                                       |
| 1281                | I/O port access disable                                                                                   | Change I/O port address setting.                      |
| (501)               | -                                                                                                    | Make self-check of board to test hardware.            |
| 16386               |                                                                                                    |                                                       |
| (4002)              | Request received cannot be processed.                                                                     | Change request destination.                           |
| 16432               |                                                                                                    |                                                       |
| (4030)              | Specified device type does not exist.                                                                     | Check specified device type.                          |

| Error Code<br>(HEX) | Error Definition                                                                                                    | Corrective Action                                                                                                    |
|---------------------|----------------------------------------------------------------------------------------------------|----------------------------------------------------------------------------------------------------|
| 16433<br>(4031)     | Specified device No. is outside range.                                                                                                    | Check specified device No.                                                                                                    |
| 16448<br>(4040)     | Module does not exist.                                                                                                    | Request which resulted in error should not be made to specified special function module.                                                                                                    |
| 16449<br>(4041)     | Number of device points is outside range.                                                                                                    | Check the first address and number of access points and make access within existing range.                                                                                                    |
| 16450<br>(4042)     | Corresponding module is faulty.                                                                                                    | Check whether specified module is operating properly.                                                                                                    |
| 16451<br>(4043)     | Module does not exist in specified position.                                                                                                    | Check the first I/O numbers of specified module.                                                                                                    |
| -26336<br>(9920)    | Interface board was routed to other loop.                                                                                                    | Change routing request destination to AnUCPU or QnACPU.                                                                                                    |
| -26334<br>(9922)    | Board reset error<br>During access to other station, task using other identical channel<br>made board reset.                                                                               | Access other station again.                                                                                                    |
| -28158<br>(9202)    | WDT error                                                                                                    | Restart Windows.                                                                                                    |
| -28156<br>(9204)    | 2-port memory area handshake error                                                                                                    | Remove other optional board.<br>Change interface board.                                                                                                    |
| -28151<br>(9209)    | APSNO error<br>(Unauthorized response data was received)                                                                                                    | Change machine at processing request destination.                                                                                                    |
| -28150<br>(920A)    | Data link interrupt error                                                                                                    | Link device of host station was accessed while data link is interrupted.                                                                                                    |
| -25056<br>(9E20)    | Interface board at request destination was given request which<br>cannot be processed.                                                                                                    | Execute only mdTypeRead for interface board of other station.                                                                                                    |
| -24959<br>(9E81)    | Device type error<br>Device type specified for requested station is invalid.<br>(Checked by requested link module)                                                                         | Check device type.                                                                                                    |
| -24958<br>(9E82)    | Device No. error<br>Device No. specified for requested station is outside range.<br>When bit device is specified, device No. is not a multiple of 8.<br>(Checked by requested link module) | Check device No.                                                                                                    |
| -24957<br>(9E83)    | Device point error<br>Number of points set is outside device range specified for requested<br>station.<br>(Checked by requested link module)                                               | Check size.                                                                                                    |
| -19967<br>(B201)    | Corresponding station fault during transmission<br>During transient transmission, data link error occurred at<br>corresponding station.                                                    | Check other station communication status,<br>whether temporary error invalid station is<br>specified or not, or whether host station is in data<br>link error or not.                                 |
| -19184<br>(B510)    | Sending channel in use when SEND function is used (host station)<br>Channel in use was used.                                                                                               | The same channel cannot be used at the same<br>time.<br>Change channel number or avoid using the same<br>channel at the same time.                                                                    |
| -19183<br>(B511)    | Receiving channel in use when SEND function is used<br>Channel of corresponding station is in use.                                                                                         | Wait for some time and re-execute SEND<br>instruction. Check whether two or more requests<br>have been given by host station and several<br>stations to the same channel of corresponding<br>station. |
| -19164<br>(B524)    | Corresponding station fault at transmission destination<br>During transient transmission, data link error occurred at<br>corresponding station.                                            | Check other station communication status,<br>whether temporary error invalid station is<br>specified or not, or whether host station is in data<br>link error or not.                                 |
| -18575<br>(B771)    | Corresponding station absence error<br>Corresponding station does not exist at specified station number.                                                                                   | Check station number of request destination and specify correct station number.                                                                                                    |

| Error Code       |                                                                                                    |                                                                                                    |
|------------------|----------------------------------------------------------------------------------------------------|----------------------------------------------------------------------------------------------------|
| (HEX)            | Error Definition                                                                                                    | Corrective Action                                                                                                    |
| -18568<br>(B778) | Response time-out<br>Response from request destination timed out.<br>(Transmission source timed out.)                          | Make retry after some time.<br>Check access destination.                                                                             |
| -18560<br>(B780) | Module mode switch setting error<br>Access to CPU device was specified though corresponding<br>station is set in I/O mode.     | Set to intelligent mode or specify internal device only.                                                                             |
| -18419<br>(B80D) | Number of addresses + points is beyond range.<br>Number of processing points set is beyond range.                              | Set number of processing points to within device range.                                                                              |
| -18411<br>(B815) | Module mode switch setting error<br>Access to CPU device was specified though corresponding<br>station is set in I/O mode.     | Set to intelligent mode or specify internal device only.                                                                             |
| -16386<br>(BFFE) | CPU monitor time-out<br>Response from CPU timed out.<br>(Transmission source timed out.)                                       | Make retry after some time.<br>Check access destination.                                                                             |
| -1<br>(FFFF)     | Path error<br>Specified path is invalid.                                                                                       | Use path returned by mdOpen function.                                                                                                |
| -2<br>(FFFE)     | Device No. error<br>Specified device No. is outside range.<br>When bit device is specified, device No. is not a multiple of 8. | Check the first device No. of specified device.                                                                                      |
| -3<br>(FFFD)     | Device type error<br>Specified device type is invalid.                                                                         | Check whether device type given in device type list is used or not.                                                                  |
| -5<br>(FFFB)     | Size error<br>Device No. + size is beyond device range.<br>Odd-numbered bytes were set for access.                             | Check specified size.                                                                                                    |
| -6<br>(FFFA)     | Block count error<br>Number of blocks specified for dev[0] in random device<br>read/write is outside range.                    | Check the number of blocks specified for dev[0].                                                                                     |
| -8<br>(FFF8)     | Channel No. error<br>Channel No. specified for mdOpen function is invalid.                                                     | Check specified channel No.                                                                                                    |
| -12<br>(FFF4)    | Block error<br>Block No. of specified extra file register is invalid.                                                          | Check block No. (device type) of extra file register.                                                                                |
| -13<br>(FFF3)    | Write protect error<br>Block No. of specified extra file register is the same as write<br>protect area of memory cassette.     | Check block No. (device type) of extra file register.<br>Check write protect DIP switch of memory cassette<br>at access destination. |
| -14<br>(FFF2)    | Memory cassette error<br>Accessed CPU is not loaded with memory cassette or is<br>loaded with improper memory cassette.        | Check memory cassette at access destination.                                                                                         |
| -15<br>(FFF1)    | Read area length error<br>Read area size by read data storage array variable is small.                                         | Check read size and size of read data storage destination.                                                                           |
| -16<br>(FFF0)    | Station number, network No. error<br>Station number or network No. is outside range.                                           | Check specified station number and network.                                                                                          |
| -17<br>(FFEF)    | All station, group No. designation error<br>All stations or group No. was specified for unsupported<br>function.               | Check whether all stations or group No. may be specified for the function.                                                           |
| -18<br>(FFEE)    | Remote designation error<br>Code specified is other than specified code.                                                       | Check specified code.                                                                                                    |

| Error Code<br>(HEX) | Error Definition                                                                                   | Corrective Action                                                                                                    |
|---------------------|----------------------------------------------------------------------------------------------------|----------------------------------------------------------------------------------------------------|
| -19<br>(FFED)       | SEND/RECV channel No. error<br>Channel No. specified for SEND/RECV function is outside<br>range.   | Check specified channel No.                                                                                                    |
| -21<br>(FFEB)       | Error occurrence at getthostbyname()<br>Error occurrence at function getthostbyname().             | Check whether specified host name exists in HOSTS file.                                                                                                    |
| -24<br>(FFE8)       | Time-out error occurred at select()<br>Time-out error occurred at function select().               | Check whether MGW server service is started at server<br>machine.<br>Check whether Ethernet communication can be<br>made normally with server machine.      |
| -25                 | Error occurred at sendto()                                                                         |                                                                                                    |
| (FFE7)              | Error occurred at function sendto().                                                               |                                                                                                    |
| -26                 | Error occurred at recvfrom()                                                                       |                                                                                                    |
| (FFE6)              | Error occurred at function recvfrom().                                                             |                                                                                                    |
| -28                 | Abnormal response receive                                                                          | Check whether Ethernet communication can be                                                                                                    |
| (FFE4)              | Abnormal response was received.                                                                    | made normally with server machine.                                                                                                    |
| -29                 | Receive data length excess                                                                         |                                                                                                    |
| (FFE3)              | Data received was more than required.                                                              |                                                                                                    |
| -30                 | Sequence No. error                                                                                 |                                                                                                    |
| (FFE2)              | Received sequence No. is in error.                                                                 |                                                                                                    |
| -31                 | DLL load error                                                                                     |                                                                                                    |
| (FFE1)              | Load of DLL needed to execute function failed.                                                     | Set up package again.                                                                                                    |
| -33                 | Unauthorized access destination error                                                              |                                                                                                    |
| (FFDF)              | Communication destination setting is unauthorized.                                                 |                                                                                                    |
| -34                 | Registry open error                                                                                |                                                                                                    |
| (FFDE)              | Registry opening failed.                                                                           | Check whether communication destination is set to                                                                                                    |
| -35                 | Registry read error                                                                                | utility correctly.                                                                                                    |
| (FFDD)              | Registry read failed.                                                                              |                                                                                                    |
| -36                 | Registry write error                                                                               |                                                                                                    |
| (FFDC)              | Write to registry failed.                                                                          |                                                                                                    |
| -37<br>(FFDB)       | Communication initialization setting error<br>Initial setting for communication processing failed. | Make retry.<br>As memory may be short, terminate other operating<br>applications.<br>Check whether system is operating properly.<br>Re-start system.        |
| -38                 | Ethernet communication setting error                                                               | Make retry.                                                                                                    |
| (FFDA)              | Setting for Ethernet communication failed.                                                         | Check whether communication destination is set to                                                                                                    |
| -39<br>(FFD9)       | COM communication setting error<br>Setting for COM communication failed.                           | utility correctly.<br>As memory may be short, terminate other operating<br>applications.<br>Check whether system is operating properly.<br>Re-start system. |
| -41                 | COM control error                                                                                  |                                                                                                    |
| (FFD7)              | Control in COM communication cannot be exercised                                                   | Make retry.                                                                                                    |
|                     | correctly.                                                                                         | Check whether system is operating properly.                                                                                                    |
| -42                 | Close error                                                                                        | Re-start system.                                                                                                    |
| (FFD6)              | Communication cannot be closed.                                                                    |                                                                                                    |
| -50                 | Open path max. value excess                                                                        | Close several paths.                                                                                                    |
| (FFCE)              | Path already open exceeded max. value (32).                                                        |                                                                                                    |
| -51                 | Exclusive control error                                                                            | Make retry.                                                                                                    |
| (FFCD)              | Error occurred in exclusive control.                                                               | Check whether system is operating properly.                                                                                                    |

## **11. TROUBLESHOOTING**

This chapter describes various errors which may occur during system building and how to clear up their causes and take proper actions.

#### **11.1 Troubleshooting Instructions**

Faults must be minimized to start up the system fast. However, once a fault has occurred, the important point is how fast its cause can be found. The following three basics must be observed for this troubleshooting.

(1) Visual checks

Check the following.

- 1) External equipment motions (in stop and operating statuses)
- 2) Power supply on or off
- 3) Wiring conditions (connection cables)
- 4) LED indication state (power LED)
- 5) Checking of whether the personal computer complies with the operating environment or not

After completing the visual checks 1) to 5), connect the external

(2) Fault check

Observe any changes in the error condition during the following operations.

- 1) Change input states and see if correct changes can be read by a test program.
- 2) Alternate between ON and OFF of outputs to see if the external equipment status changes correctly.
- (3) Narrow down the possible causes.
  - From above (1) and (2), deduce where the fault lies.
  - 1) Personal computer side or external equipment side
  - 2) Personal computer or board
  - 3) Connection cable
  - 4) User program

## **11. TROUBLESHOOTING**

## 11.2 Troubleshooting by Fault Type

If any fault has occurred, search Table 11.1 for a troubleshooting procedure.

| No. | Fault                                                                                                    | Troubleshooting Method                                                 |
|-----|----------------------------------------------------------------------------------------------------|------------------------------------------------------------------------|
| 1   | Proper operation was not performed at start of A80BDE-J61BT13                                                                                                    | Refer to Section 11.3<br>Board/Personal Computer<br>Failed to Operate. |
| 2   | Data link was not made after connection of A80BDE-J61BT13 and master and other stations                                                                                                    | Refer to Section 11.4 Data<br>Link Could Not Be Made.                  |
| 3   | <ul> <li>Error occurred during data link</li> <li>1) Specific device has non-scheduled value.</li> <li>2) Data cannot be read/written from/to device accessed by using function in user program.</li> <li>3) Communication is stopped from time to time during user program run.</li> <li>4) System shutdown (blue screen) or system reset occurred during user program run on Windows NT.</li> </ul> | Refer to Section 11.5 Error<br>Occurred during Data Link.              |

## Table 11.1 Troubleshooting by Fault Type

## 11.3 Board/Personal Computer Failed to Operate

The following flowchart indicates how to make self-check on the personal computer if proper operation is not performed at start of the A80BDE-J61BT13.

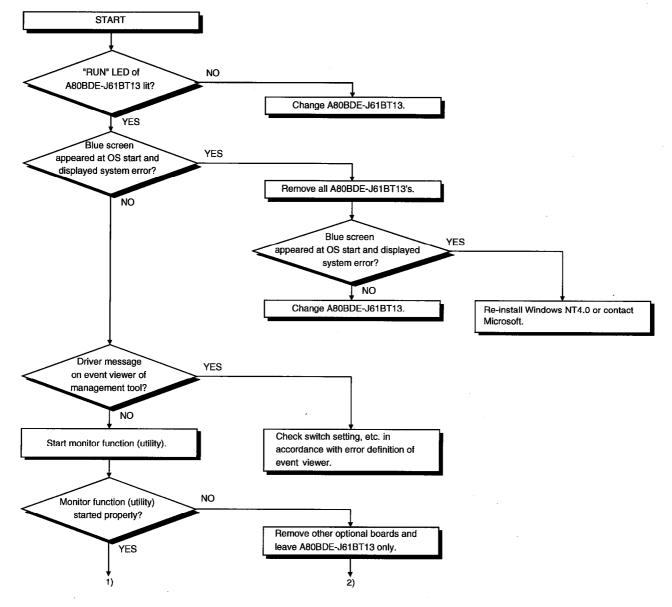

# **11. TROUBLESHOOTING**

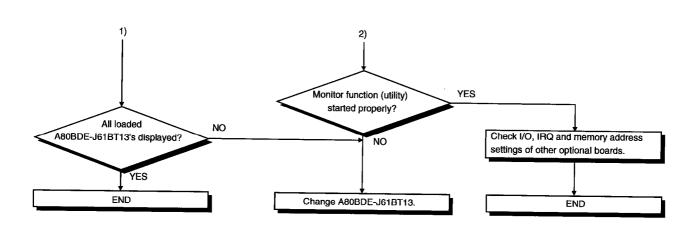

# 11.3.1 List of error event messages displayed at driver start

The following table lists errors displayed on the event viewer.

| Even ID<br>(HEX) | Error Definition                                                                                                    | Corrective Action                                                                                               |
|------------------|----------------------------------------------------------------------------------------------------|----------------------------------------------------------------------------------------------------|
| 256              | Driver could not be executed because of                                                                                   | Reinstall driver package. If the error                                                                          |
| (100)            | error occurring at driver start.                                                                                          | still persists, reinstall Windows NT.                                                                           |
| 257<br>(101)     | Interface board could not be detected.                                                                                    | Check interface board loading state.                                                                            |
| 258<br>(102)     | No response from hardware.                                                                                                | Change interface board.                                                                                         |
| 259<br>(103)     | Number of boards detected is more than the max. number of boards that may be loaded.                                      | Remove excess boards.                                                                                           |
| 262<br>(106)     | Device name link failed.                                                                                                  | Reinstall Windows NT.                                                                                           |
| 268<br>(10C)     | Error occurred in receive processing.<br>(Requested package is unauthorized.)                                             | Check programs of personal<br>computer and PC which request this<br>personal computer to perform<br>processing. |
| 279<br>(117)     | Error occurred at the time of write to registry.                                                                          | Reinstall software package.                                                                                     |
| 280<br>(118)     | Request received from other station cannot<br>be processed. (Response request which<br>cannot be processed was received.) | Check programs of personal<br>computer and PC which request this<br>personal computer to perform<br>processing. |
| 282<br>(11A)     | I/O port mapping failed.                                                                                                  | Same I/O port is repeated for other resource. Remove other optional board.                                      |
| 283<br>(11B)     | Shared memory area of interface board is repeated for other hardware.                                                     | Remove other optional board.                                                                                    |
| 284<br>(11C)     | IRQ of interface board is repeated for other hardware.                                                                    | Remove other optional board.                                                                                    |
| 285<br>(11D)     | Detecting unusual temperature, interface board may not operate properly.                                                  | Install personal computer in place where temperature is proper.                                                 |
| 286<br>(11E)     | Reservation of memory area required for driver start failed.                                                              | Increase system memory.                                                                                         |
| 288<br>(120)     | WDT error occurred.                                                                                                    | Remove other optional board.                                                                                    |
| 289<br>(121)     | Handshake of shared memory area failed.                                                                                   | Reset board. If the error still persists, change board.                                                         |
| 290<br>(122)     | Same board number is repeated for other interface board.                                                                  | Re-set board number without repeating the same number.                                                          |
| 291<br>(123)     | Shared memory area mapping failed.                                                                                        | Remove other optional board.                                                                                    |
| 293<br>(125)     | Interrupt registration failed.                                                                                            | Remove other optional board.                                                                                    |
| 294<br>(126)     | I/O ports of interface board are also used for other hardware.                                                            | Remove other optional board.*1                                                                                  |

Example)

BIOS Setup Utility

| Plug & Play O/S       | :[YES]    | $\rightarrow$ | [No]  |
|-----------------------|-----------|---------------|-------|
| Reset Configuration [ | Data:[No] | $\rightarrow$ | [YES] |

MELSEC

## 11.4 Data Link Could Not Be Made

The following flowchart gives what to do when data link could not be made after connection of the A80BDE-J61BT13 and other stations.

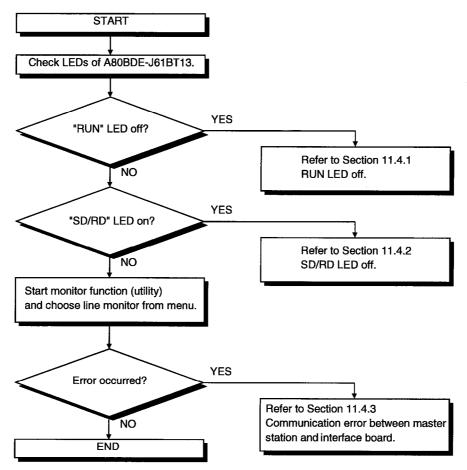

# **11. TROUBLESHOOTING**

MELSEC

#### 11.4.1 RUN LED off

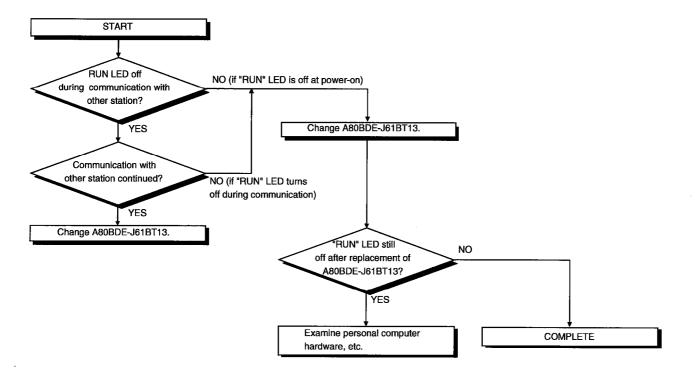

MELSEC

#### 11.4.2 SD/RD LED off

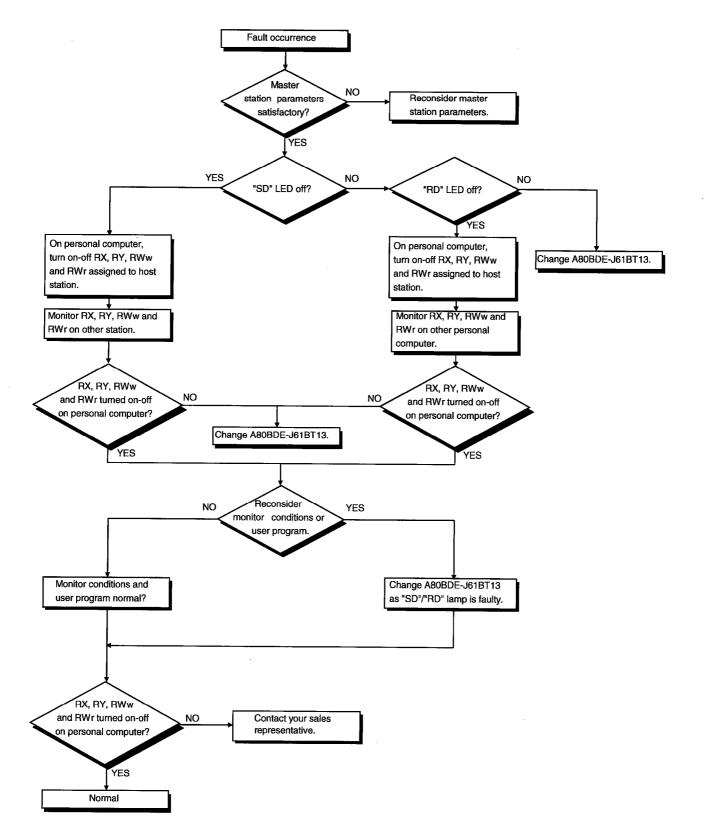

### 11.4.3 Communication error between master station and A80BDE-J61BT13

If any repeated station number bit in any of the link special registers SW0098 to SW009B (repeated station number status) switches on, check the A80BDE-J61BT13 of the corresponding station number in the following flowchart.

Troubleshooting flowchart used when the "ERR." LED of the master station flickers

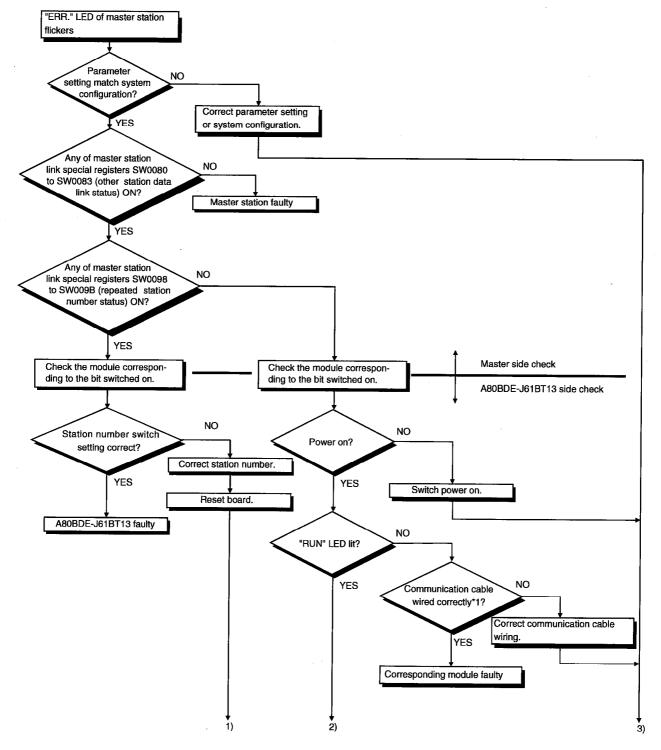

MELSEC

ł

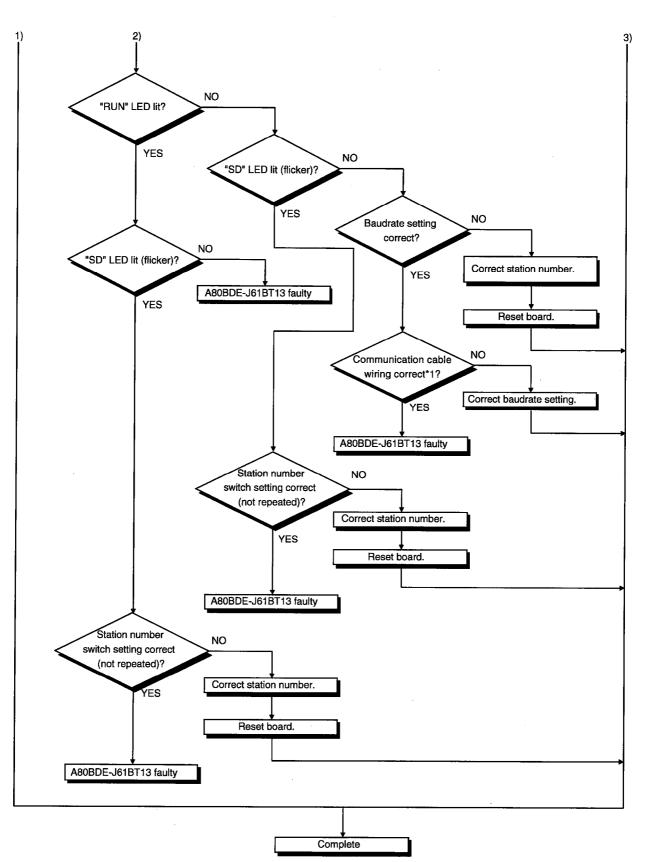

\*1: Check for short circuit, reverse connection, wire breakage, no terminal resistor, improper FG connection, improper overall distance and improper interstation distance.

## **11. TROUBLESHOOTING**

#### **11.5 Error Occurred during Data Link**

The following flowchart indicates what to do when an error occurred during data link.

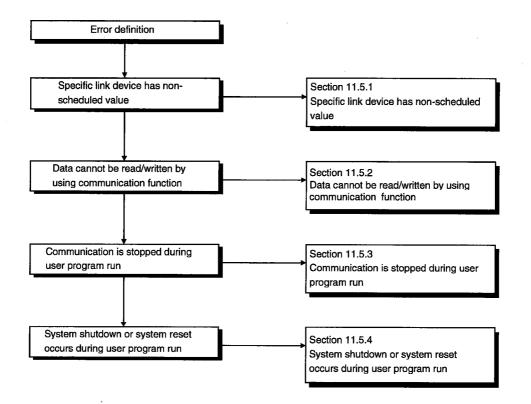

## **11. TROUBLESHOOTING**

# 11.5.1 Specific link device has non-scheduled value

Check the following.

- (1) By network monitoring of monitor function, check for a faulty link station.
- (2) In management, check the link parameter assignment range.
- (3) In the PC, check the range of the device used in the sequence program.
- (4) In the user program, check the argument data of the communication function in the section accessing the specific link device.

MELSEC

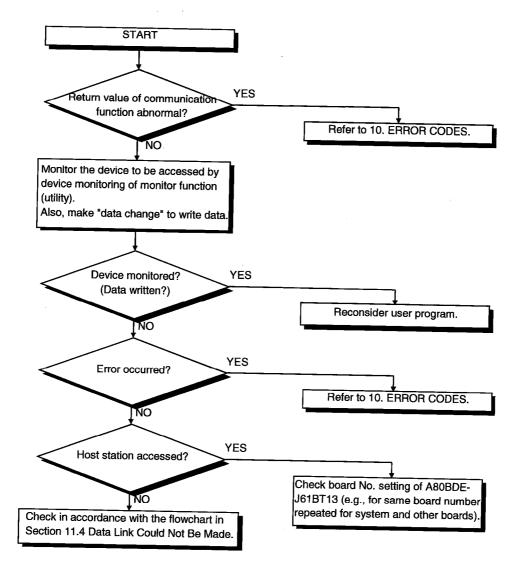

# 11.5.2 Data cannot be read/written by using communication function

MELSEC

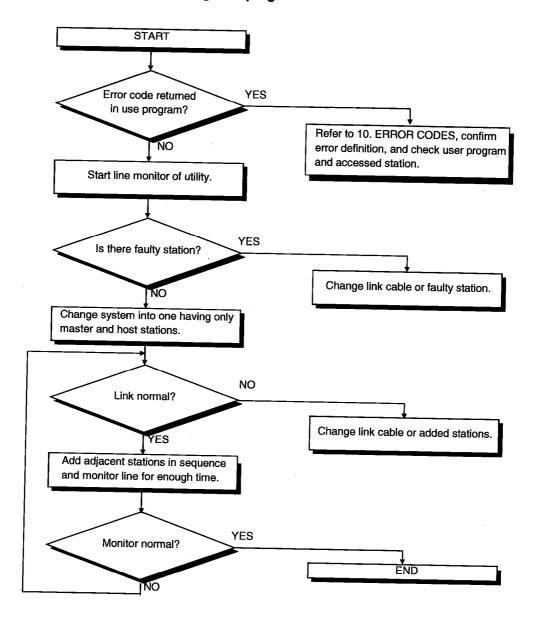

# 11.5.3 Communication is stopped during user program run

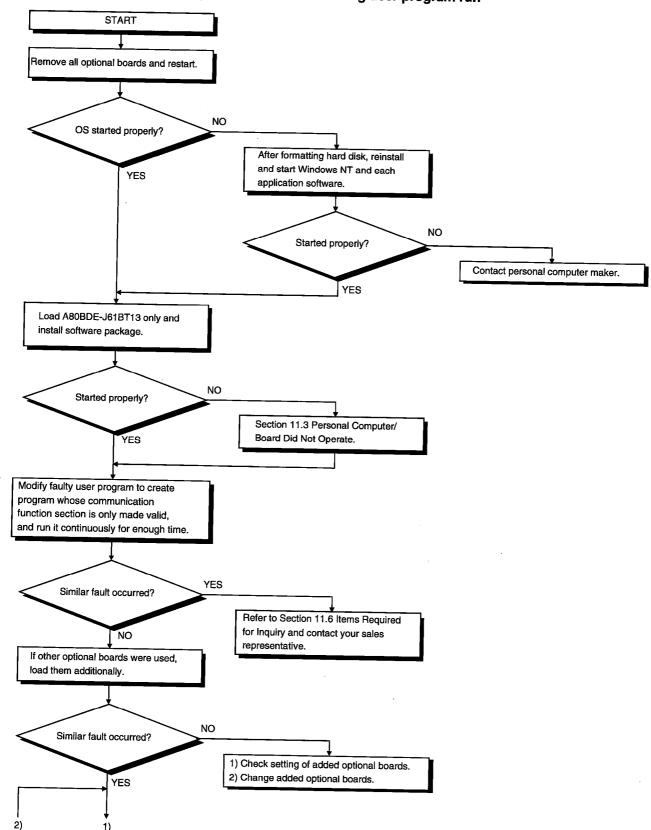

# 11.5.4 System shutdown or system reset occurs during user program run

MELSEC

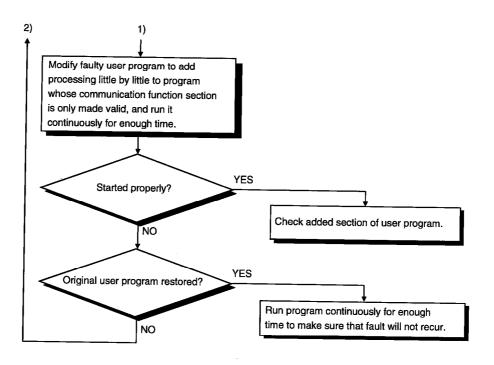

,

## **11.6 Items Required for Inquiry**

When you judged that the board is faulty and contact your sales representative, always inform us of the following conditions and circumstances.

(1) Fault phenomenon (specifically)

Example) At start after power-on, "board Not response" appears and the board does not start.

- (2) Personal computer maker, personal computer name, personal computer type
- (3) Main memory capacity, hard disk capacity, CPU type
- (4) OS name:Windows NT4.0
- (5) Loading slot position, number of boards loaded
- (6) Presence/absence of other's optional boards
- (7) When other's optional boards are loaded, indicate the following items per board.
  Board type
  Board maker
  Memory address (first address and occupying size)
  I/O address (first address and occupying size)
  IRQ number, DMA number
- (8) Presence/absence of comparison and check on other personal computer
- (9) Switching setting

MELSEC

# **APPENDIX**

# **Appendix 1 Outline Dimension Drawing**

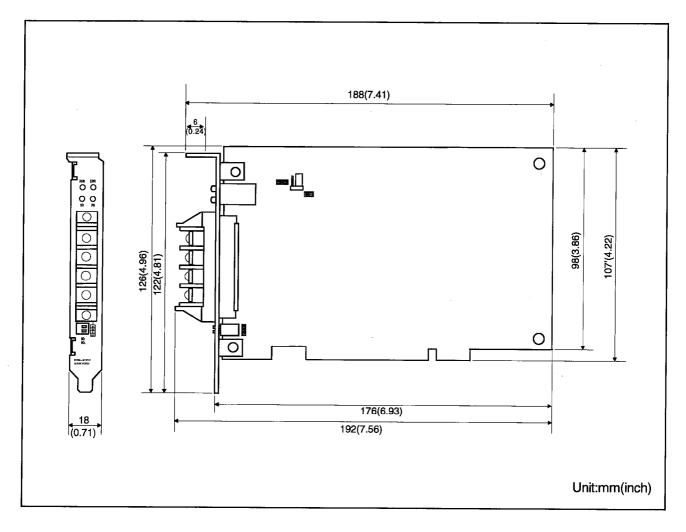

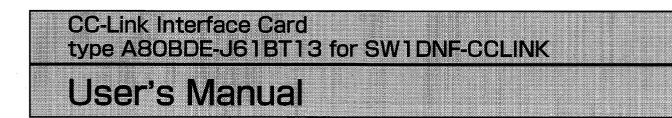

| MODEL                  | A80BD-BT13-1-U-E |  |
|------------------------|------------------|--|
| MODEL<br>CODE          | 13JL67           |  |
| IB(NA)66865-A(9807)MEE |                  |  |

# MITSUBISHI ELECTRIC CORPORATION

HEAD OFFICE : MITSUBISHI DENKI BLDG MARUNOUCHI TOKYO 100-0005 TELEX : J24532 CABLE MELCO TOKYO NAGOYA WORKS : 1-14 , YADA-MINAMI 5 , HIGASHI-KU, NAGOYA , JAPAN

When exported from Japan, this manual does not require application to the Ministry of International Trade and Industry for service transaction permission.

Specifications subject to change without notice. Printed in Japan on recycled paper.